### **E-paper Display COG Driver Interface Timing for 1.44",1.9",2" ,2.6" and 2.7" EPD with G2 COG and Aurora Mb Film**

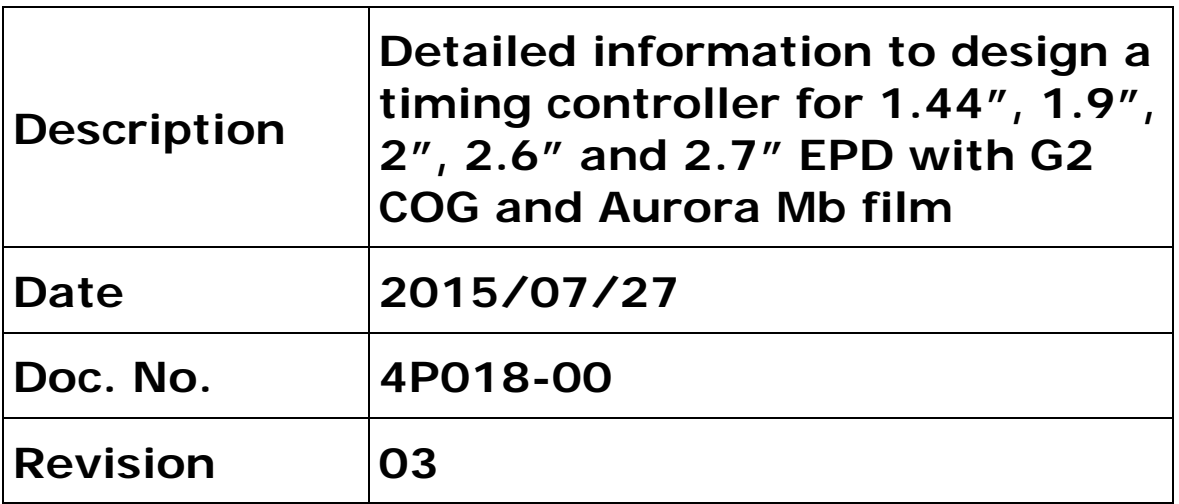

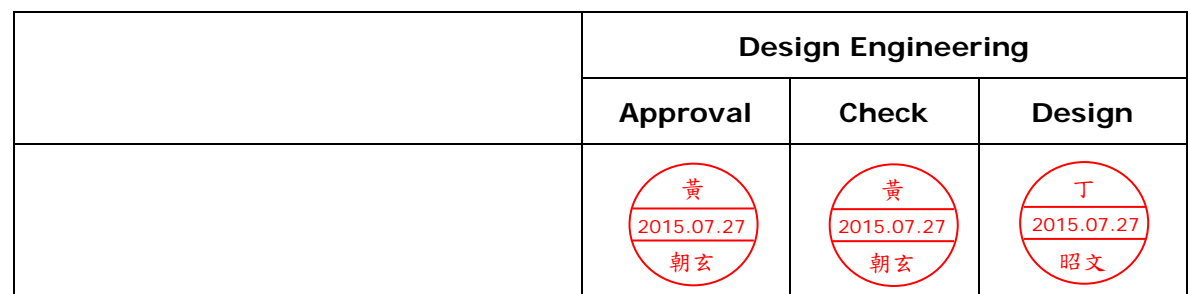

4F, No. 28, Chuangye Rd., Tainan Science Park, Tainan City 74144, Taiwan (R.O.C.)

Tel: +886-6-279-5399 Fax: +886-6-505-5300

This document is the exclusive property of PDI and shall not be reproduced or copied or transformed to any other format without prior permission of PDI. (PDI Confidential) 本資料為龍亭新技專有之財產,非經許可,不得複製、翻印或轉變成其他形式使用。

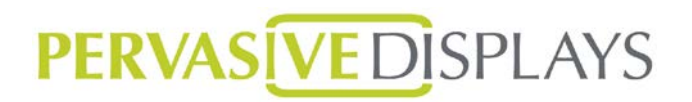

### **Copyright**

Pervasive Displays Incorporated All rights reserved.

This document is the exclusive property of Pervasive Displays Inc. (PDI) and shall not be reproduced or copied or transformed to any other format without prior permission of PDI. (PDI Confidential)

本資料為龍亭新技股份有限公司專有之財產,非經許可,不得複製、翻印或轉變成其他形式使用。

龍亭新技股份有限公司 Pervasive Displays Inc.

4F, No. 28, Chuangye Rd., Tainan Science Park, Tainan City 74144, Taiwan (R.O.C.)

Tel: +886-6-279-5399

[http://www.pervasivedisplays.com](http://www.pervasivedisplays.com/)

### **Table of Contents**

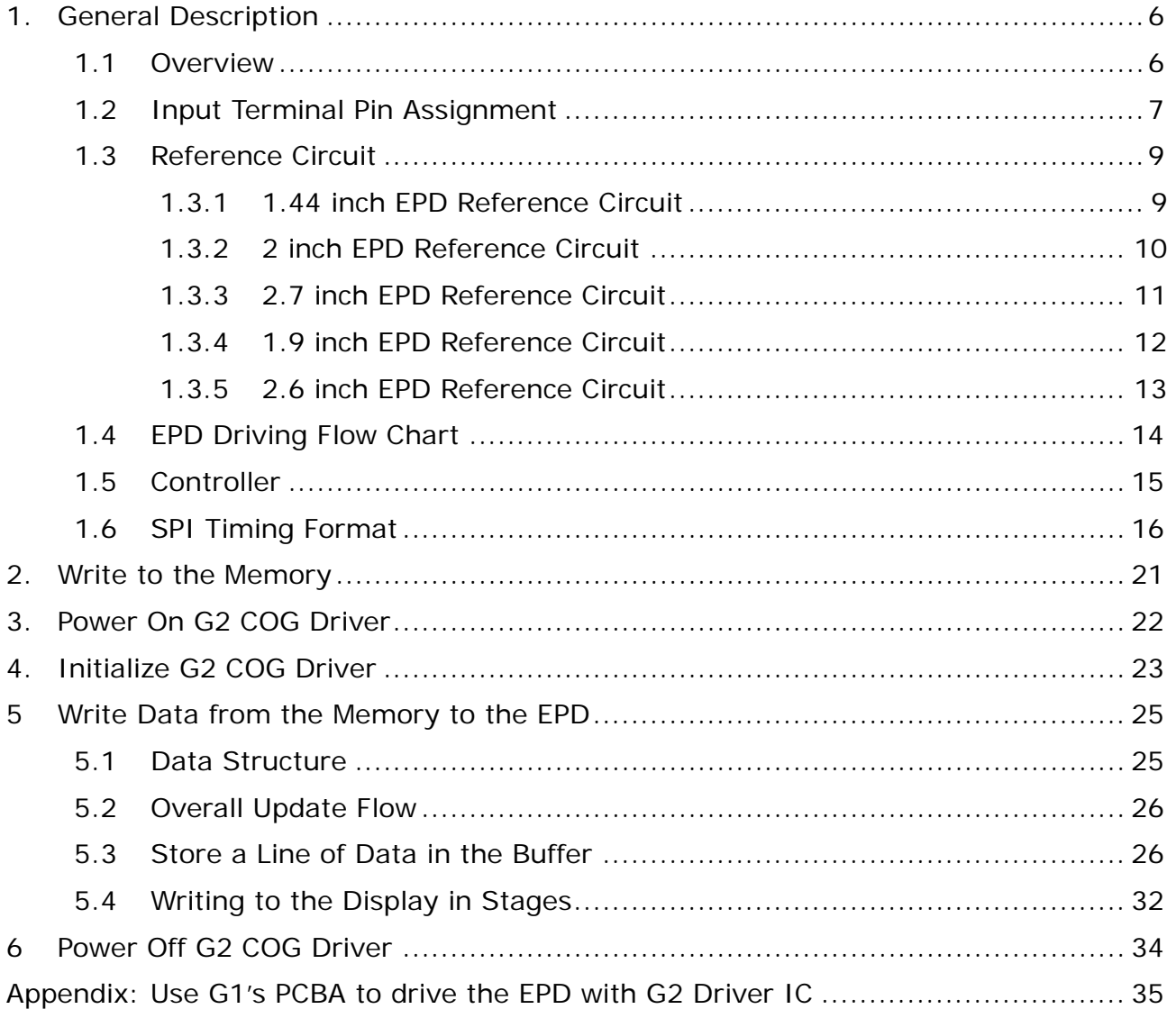

### **I. Revision History**

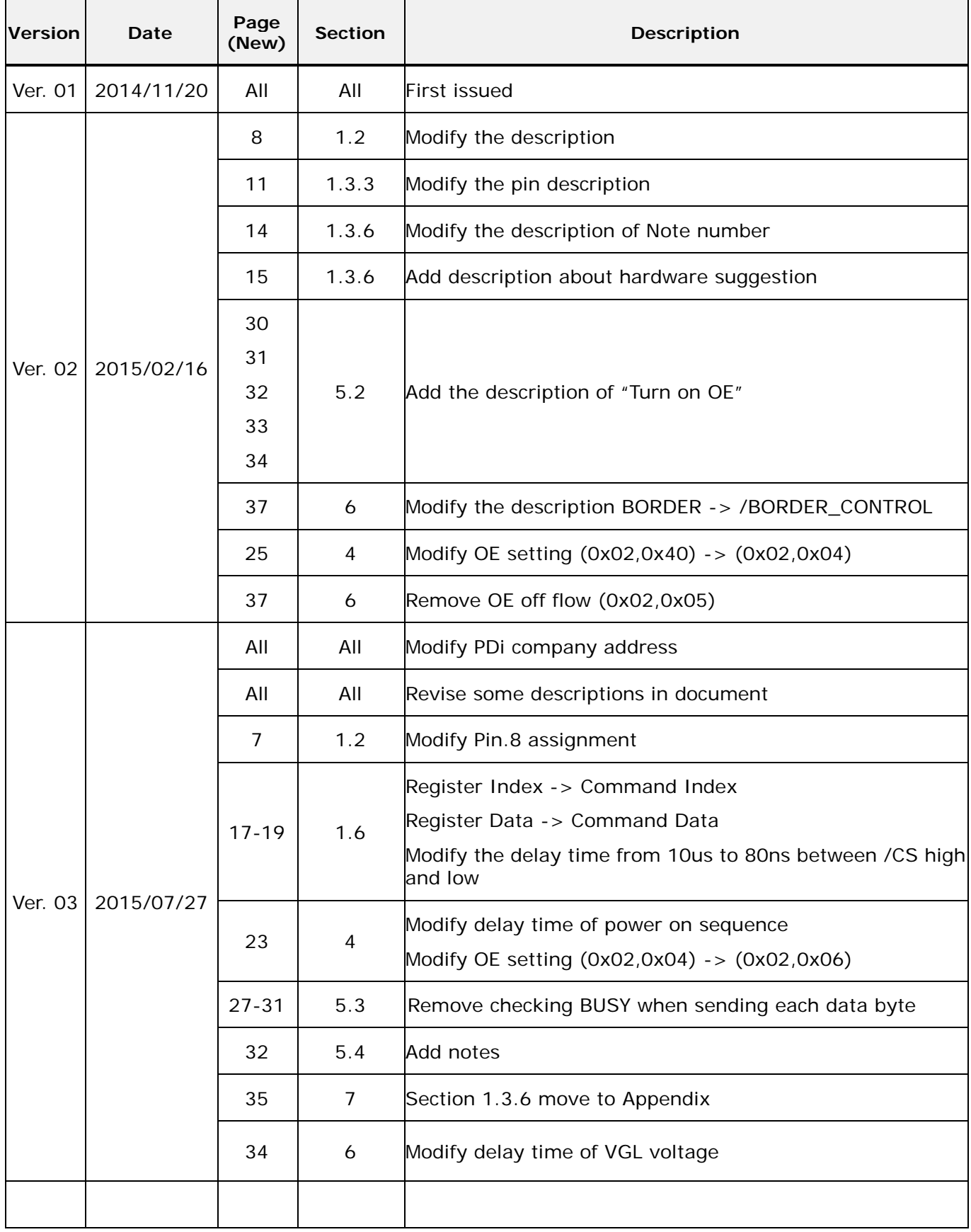

Rev.: 03 **Page: 4 of 36** Date: 2015/07/27

### **II. Glossary of Acronyms**

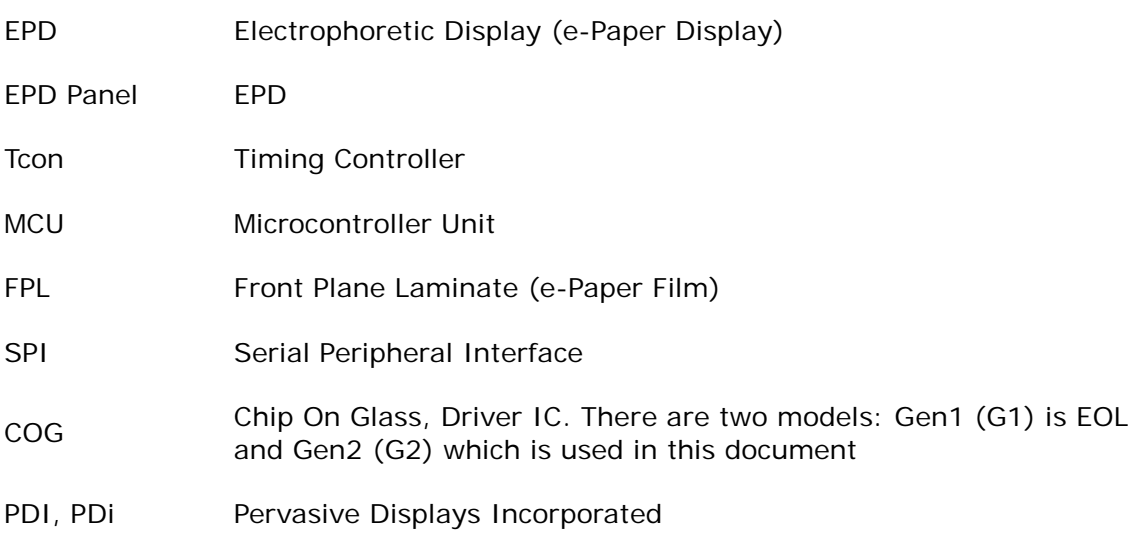

### <span id="page-5-0"></span>**1. General Description**

#### <span id="page-5-1"></span>**1.1 Overview**

This document explains the interface to the G2 COG Driver to operate the EPD for a Timing Controller based solution using two pages of memory buffer. G2 COG Driver is the most recent EPD driving technology from PDi that offers new features such as breakage detection, lower inrush current, and a lower operation voltage.

The procedure to update display is

- 1. Store new pattern in memory buffer
- 2. Power on G2 COG Driver
- 3. Initialize G2 COG Driver
- 4. Update display stage by stage
- 5. Power off G2 COG Driver

Refer to the EPD controller in section 1.5 for the complete update cycle from Power On, Initialize, Update and Power off. To operate the EPDs for the best sharpness and performance, each update of the panel is divided into a series of stages before the display of the new image pattern is completed. During each stage, frame updates with intermediate image patterns are repeated for a specified period of time. The number of repeated frame updates during each stage is dependent on the Timing Controller speed. After the final stage, the new pattern is displayed.

**Section 1** is an overview and contains supporting information such as the overall theory for updating an EPD, SPI timing for PDI's EPDs, as well as current profiles.

**Section 2** describes a method to write to memory buffer. Previously updated and new patterns are stored in the memory buffer to compare the old and new image patterns during the update.

**Section 3** describes how to power on the G2 COG Driver which consists of applying a voltage and generating the required signals for /CS and /RESET.

**Section 4** describes the steps to initialize the G2 COG Driver.

**Section 5** describes the details on how to update the EPD from the memory buffer, create a line of data, update in stages.

Section 6 describes how to power off the G2 COG Driver, and discharge voltage from EPD to ground, make sure there is no voltage remains in EPD.

### <span id="page-6-0"></span>**1.2 Input Terminal Pin Assignment**

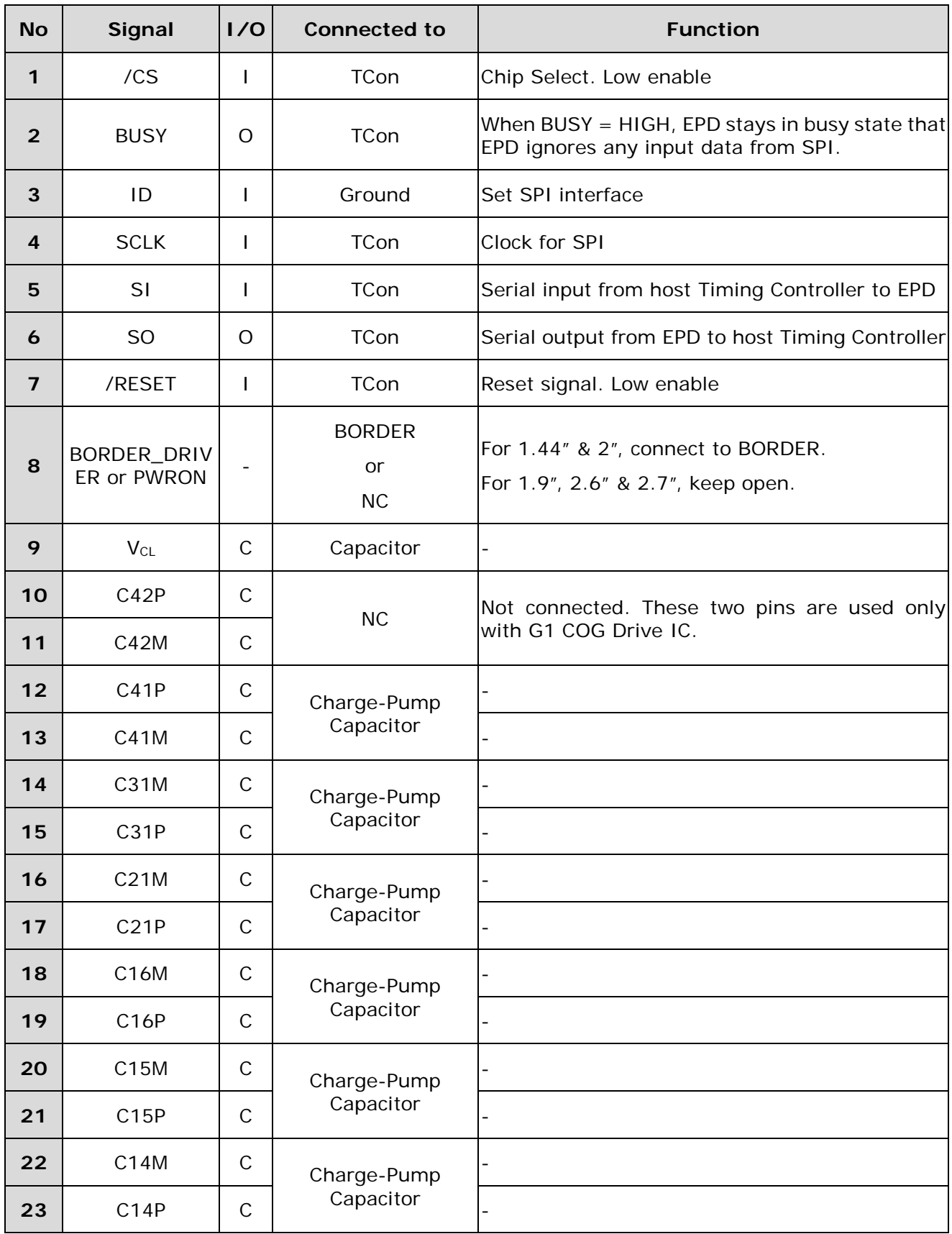

Rev.: 03 **Page: 7 of 36** Date: 2015/07/27

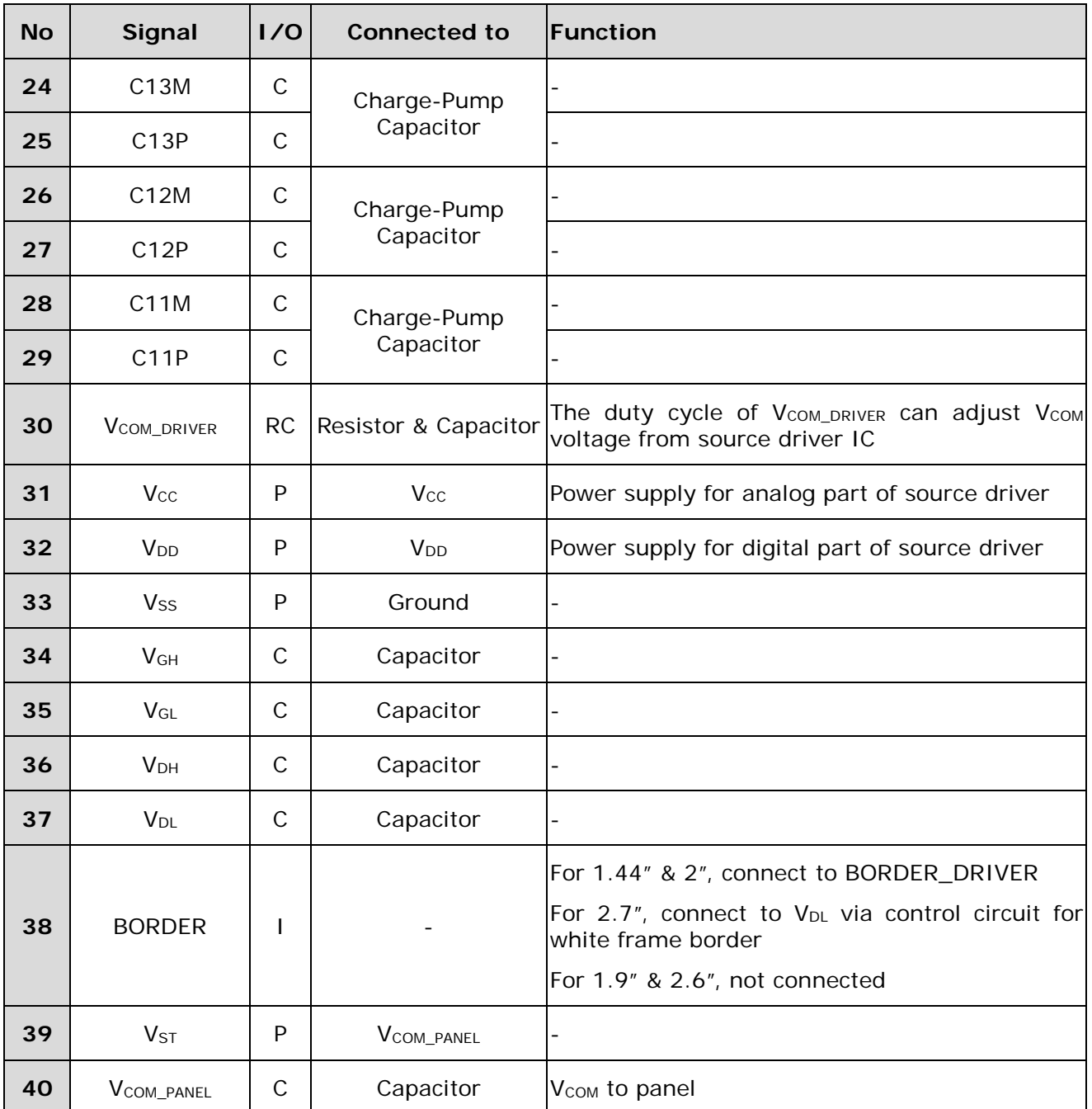

Note:

- 1. **I**: Input, **O**: Output, **C**: Capacitor, **RC**: Resistor and Capacitor, **P**: Power, **NC**: Not connected (Do not SMT)
- 2. Recommend to use an independent SPI bus to control the EPD.
- 3. Around the active area of the EPD is a 0.5mm width blank area called the BORDER. It's connected to VDL (-13V  $\sim$  -14V) to keep the border white. After EPD updates with the constant voltage, the border color may degrade to a gray level that is not as white as the active area. Reset the Border per screen update to avoid this phenomenon.

#### <span id="page-8-1"></span><span id="page-8-0"></span>**1.3 Reference Circuit**

### **1.3.1 1.44 inch EPD Reference Circuit**

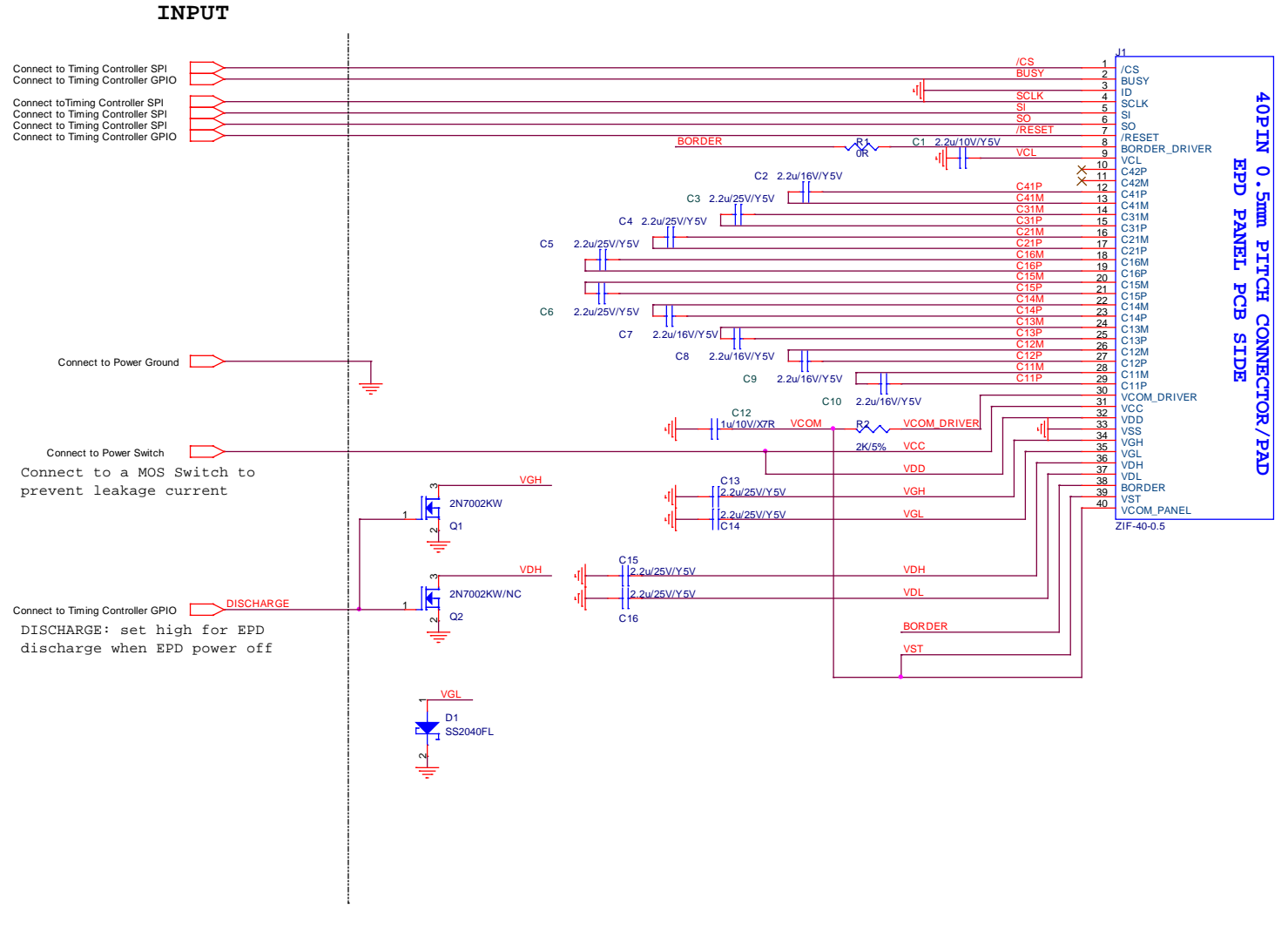

#### Note :

1.  $V_{DD}$  and  $V_{CC}$  must be discharged promptly after power off 2. 1.44" Pin.1 location

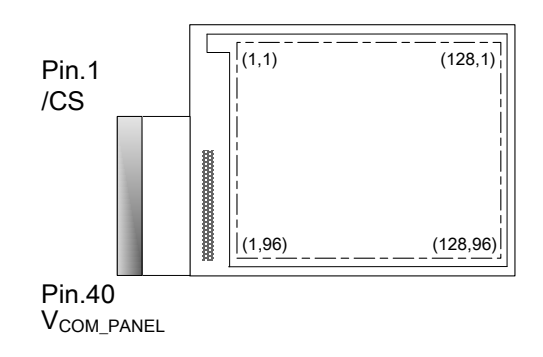

3. R1 is connected.

### <span id="page-9-0"></span>**1.3.2 2 inch EPD Reference Circuit**

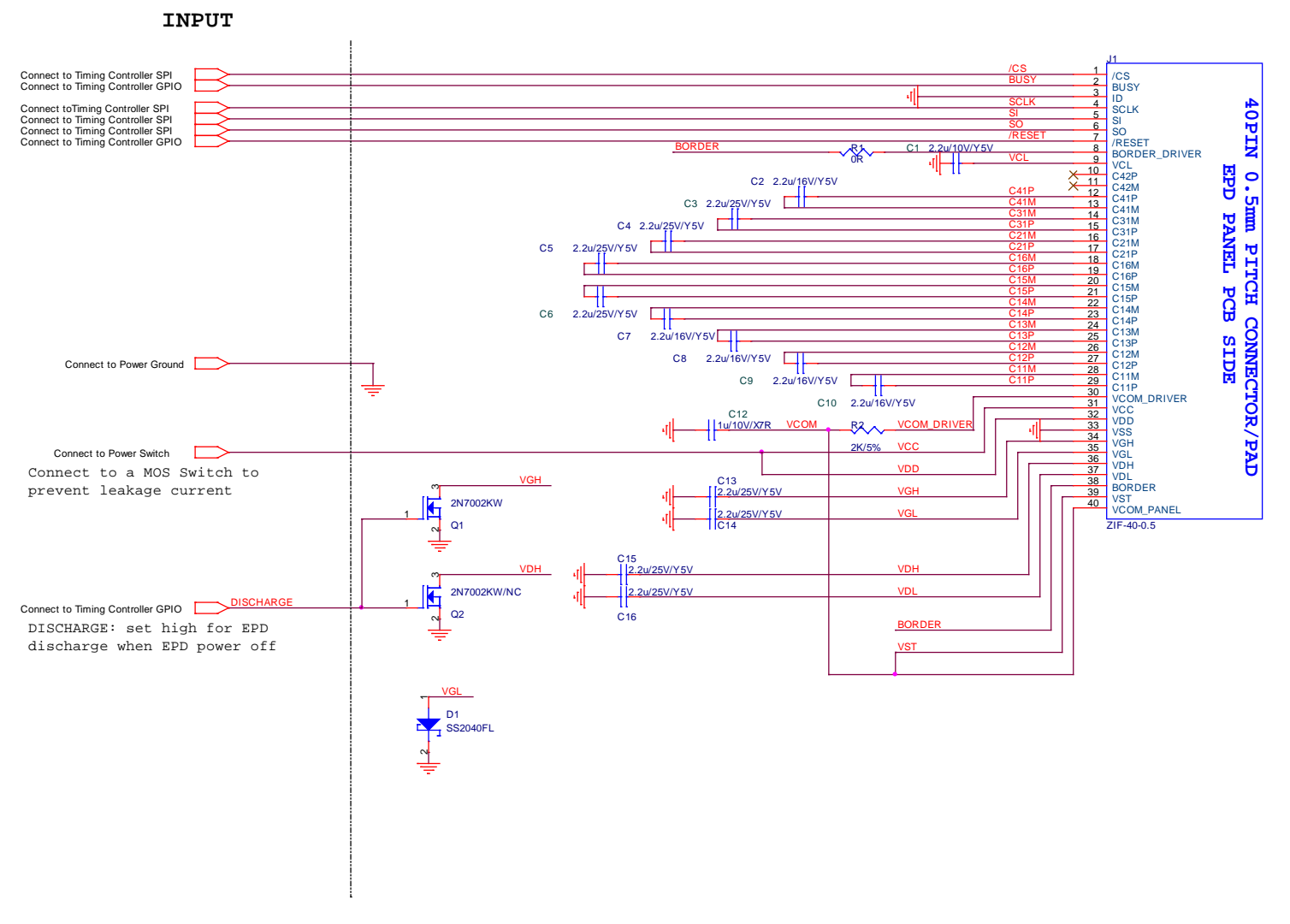

Note :

1.  $V_{DD}$  and  $V_{CC}$  must be discharged promptly after power off 2. 2" Pin.1 location

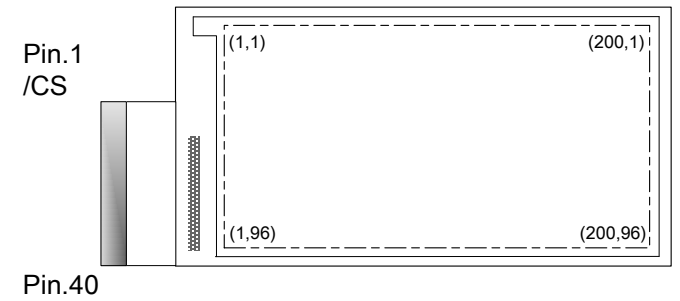

VCOM\_PANEL

#### 3. R1 is connected.

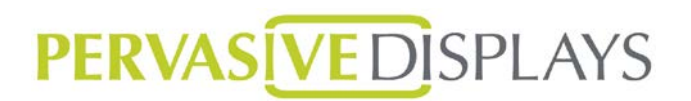

#### <span id="page-10-0"></span>**1.3.3 2.7 inch EPD Reference Circuit**

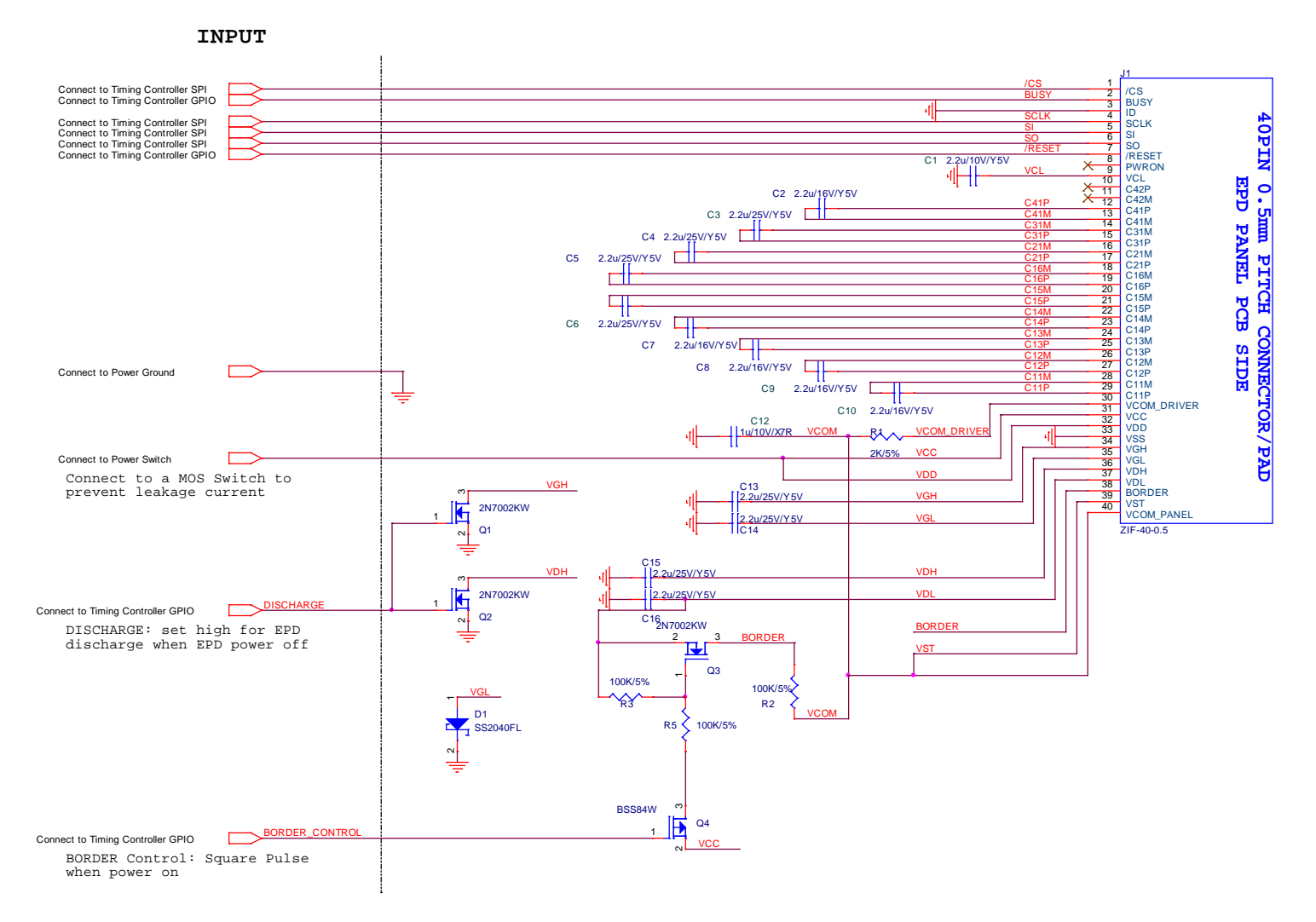

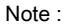

1.  $V_{DD}$  and  $V_{CC}$  must be discharged promptly after power off 2. 2.7" Pin.1 location

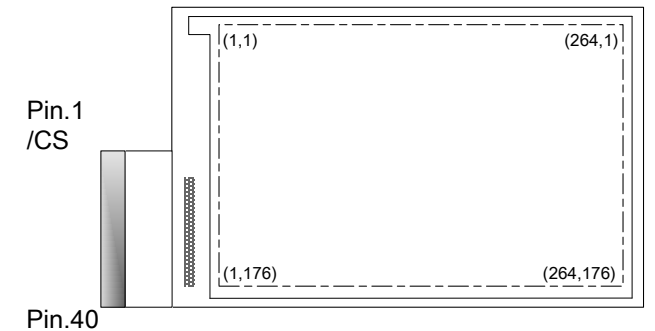

**V<sub>COM</sub>** PANEL

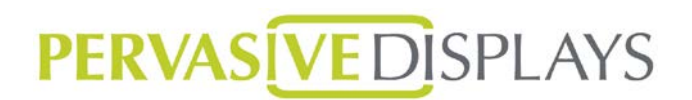

#### **1.3.4 1.9 inch EPD Reference Circuit**

<span id="page-11-0"></span>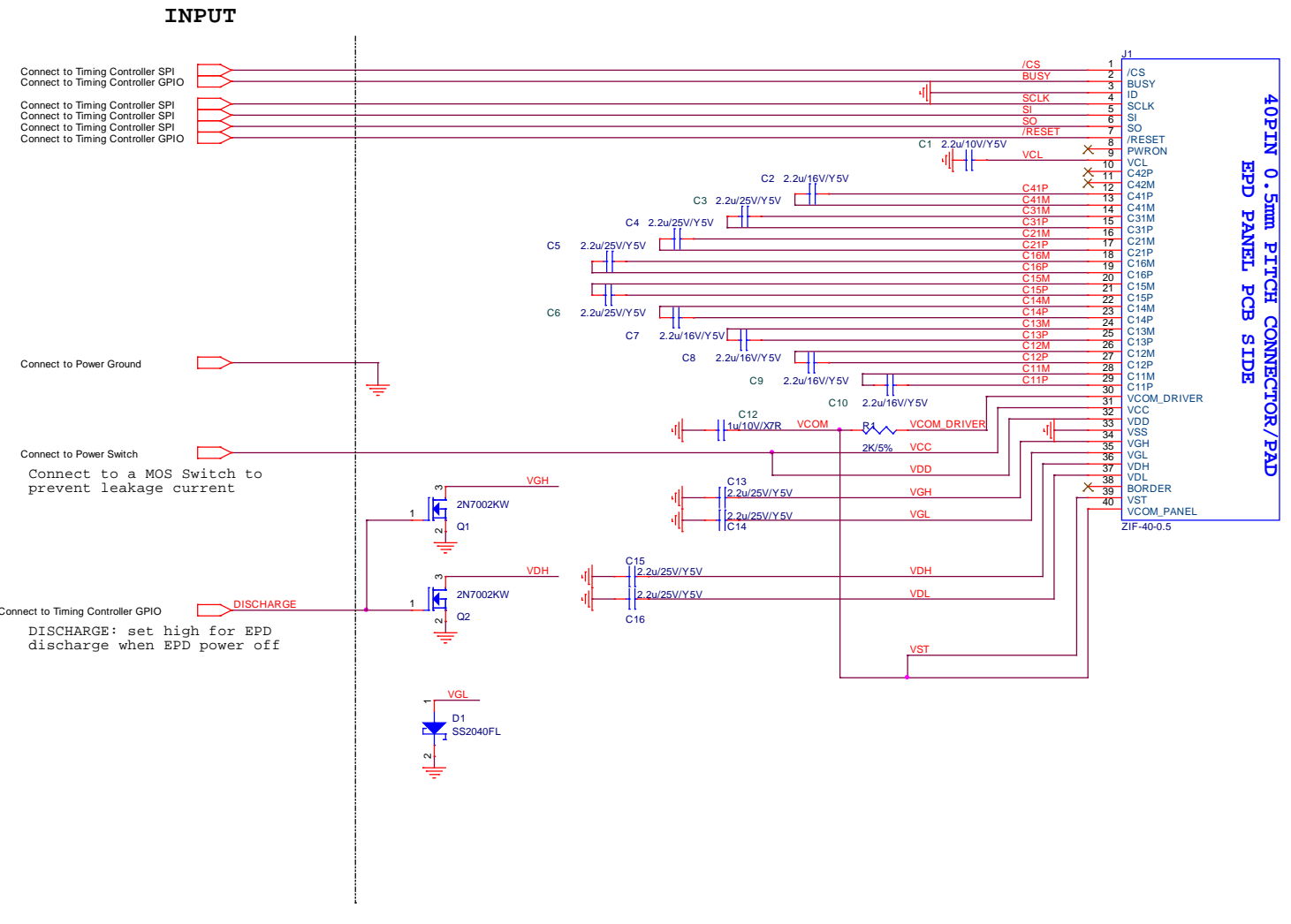

#### Note :

- 1.  $V_{DD}$  and  $V_{CC}$  must be discharged promptly after power off
- 2. 1.9" Pin.1 location

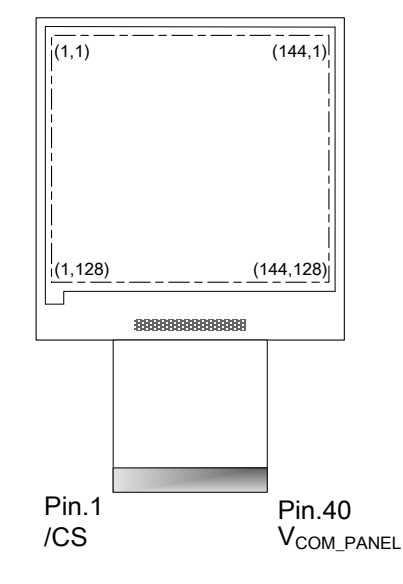

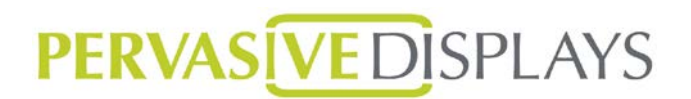

#### <span id="page-12-0"></span>**1.3.5 2.6 inch EPD Reference Circuit**

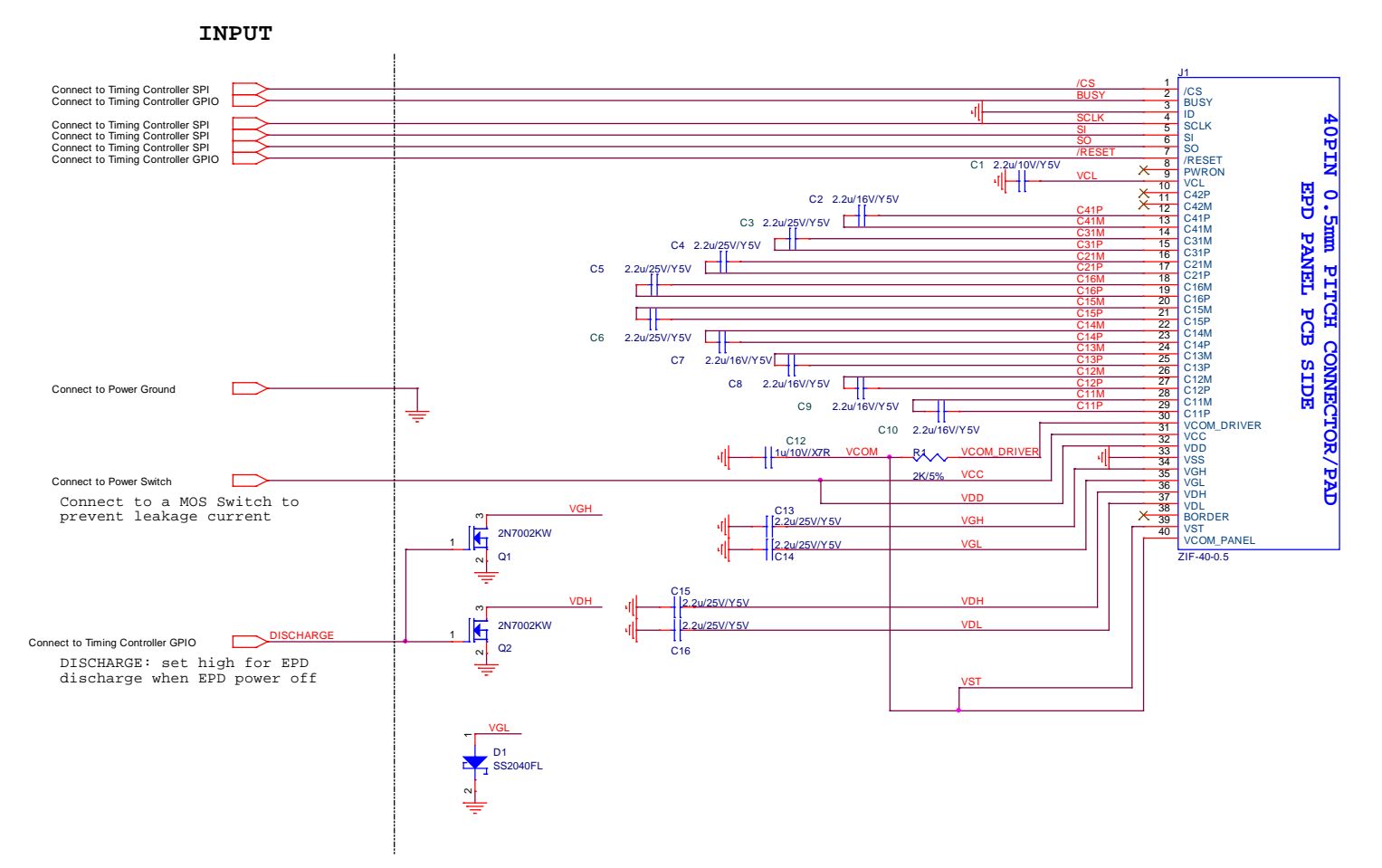

#### Note :

- 1.  $V_{DD}$  and  $V_{CC}$  must be discharged promptly after power off
- 2. 2.6" Pin.1 location

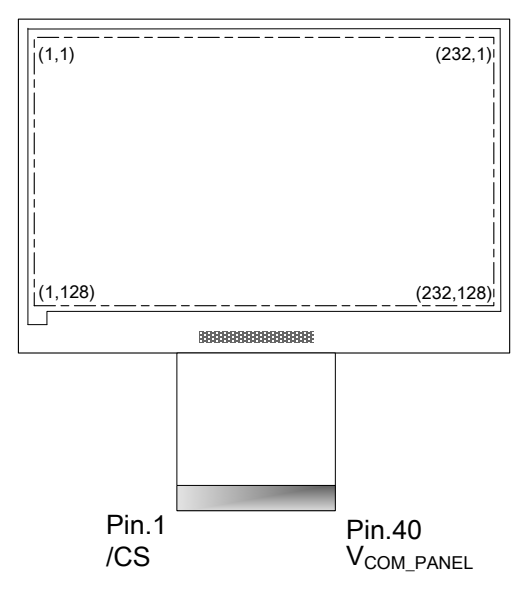

 $\triangleright$  [If you are still using our old COG driver G1 and previous circuit, please refer to the Appendix.](#page-34-0)

#### <span id="page-13-0"></span>**1.4 EPD Driving Flow Chart**

The flowchart below provides an overview of the actions necessary to update the EPD. We call this is Global Update or Full Update. The steps below refer to the detailed descriptions in the respective sections.

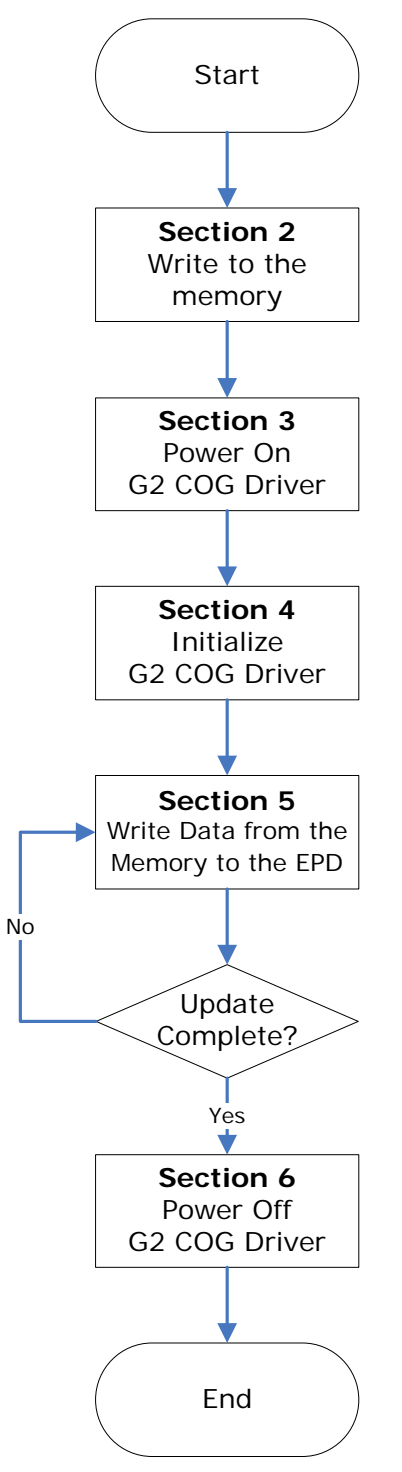

#### <span id="page-14-0"></span>**1.5 Controller**

The diagram below provides a signal control overview during an EPD update cycle.

The diagram is divided into

- "3. Power On G2 COG Driver",
- "4. Initialize G2 COG Driver",
- "5. Write Data from the Memory to the EPD",
- "6. Power Off G2 COG Driver",

The number and title matches a section title in this document.

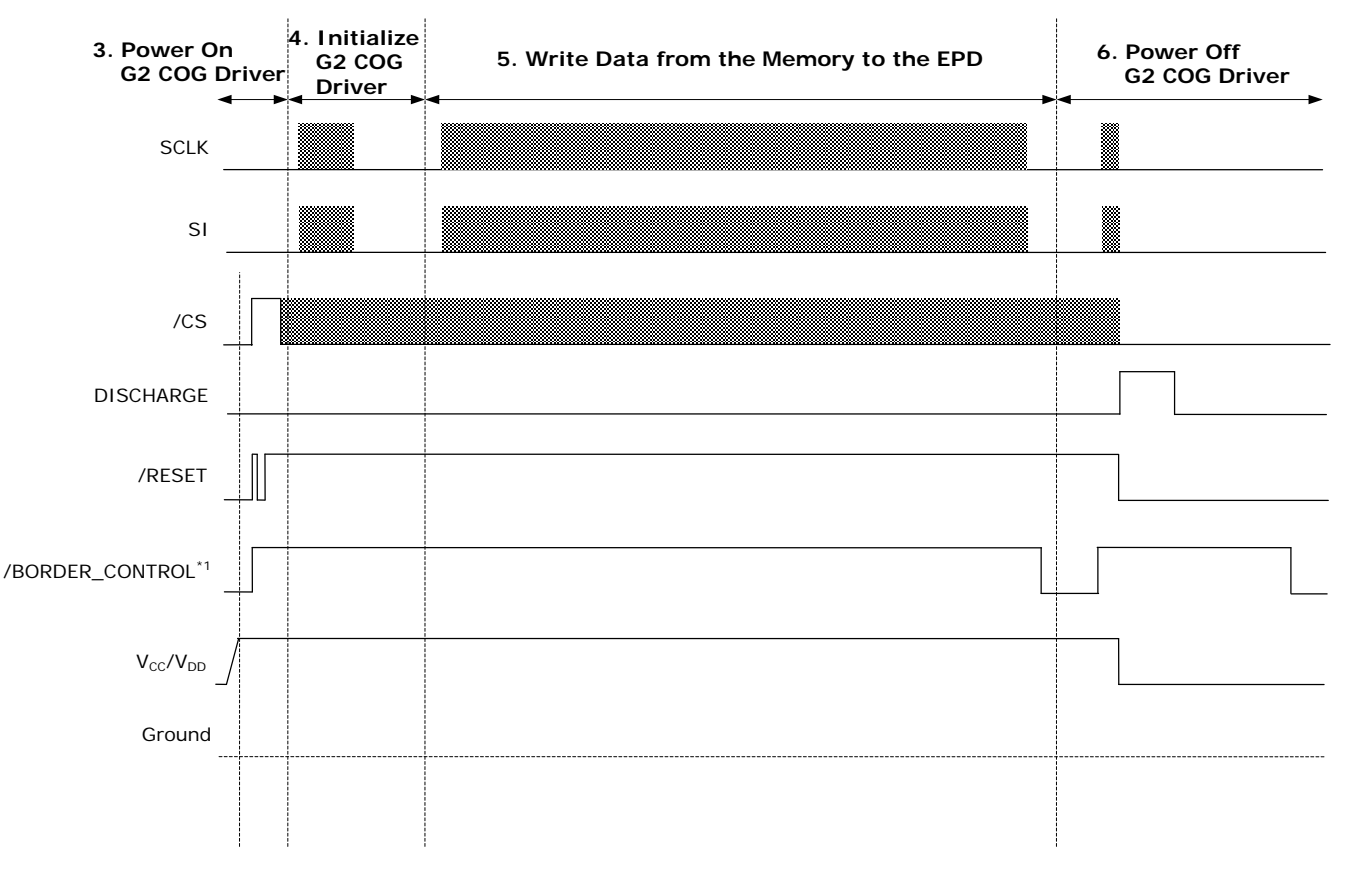

#### Note:

1. /BORDER\_CONTROL:

/BORDER\_CONTROL is used to keep a sharp border while taking care of the electronic ink particles. For implement this function, developer needs to use a Timing Controller pin (GPIO) to control this signal.

(This function is only used for 2.7" EPD Panel)

### <span id="page-15-0"></span>**1.6 SPI Timing Format**

SPI commands are used to communicate between the Timing Controller and the G2 COG Driver. The SPI format differs from the standard in that two way communications, and /CS is pulled high then low between Command Index and Command Data. When setting up the SPI timing, please follow the SPI command format and timing in this section and verify the control signals in Section 1.5 then.

The maximum SPI clock speed for G2 COG Driver is 20MHz.

The SPI mode is 0.

Below is a description of the SPI Format:

#### **SPI (0xI, 0xD1, 0xD2, 0xD3 …)**

Where:

I is the Command Index and the length is 1 byte D<sub>1~n</sub> is the Command Data. The Command Data length is from 1 to 110 bytes depending on which Command Index is selected.

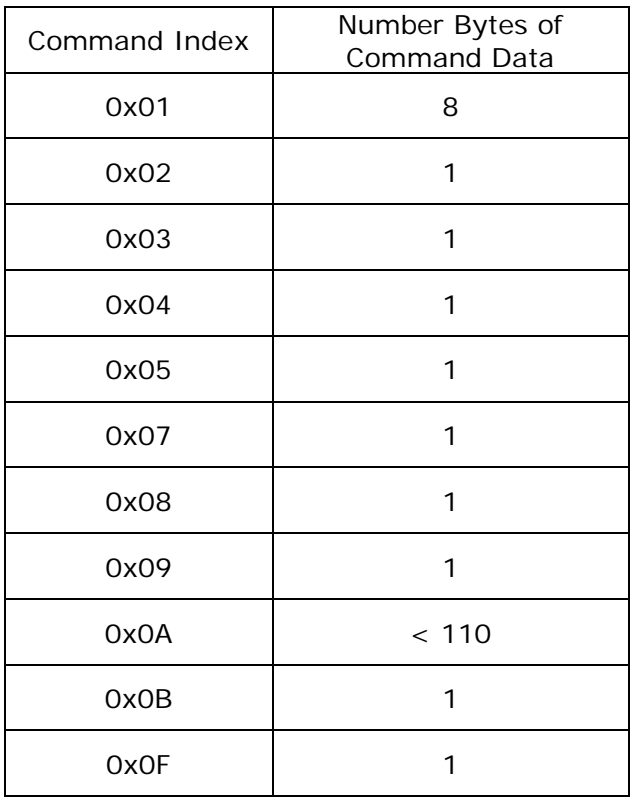

- Before sending the Command Index, the SPI (SI) must send a 0x**70**(header of Command Index).
- Likewise, the SPI (SI) must send a 0x**72**(header of Command Data) prior to the Command Data. The flow chart and detailed description can be found in the next page.
- Number Bytes of Command Index (0x0A) depends on which panel size is used.

This document is the exclusive property of PDI and shall not be reproduced or copied or transformed to any other format without prior permission of PDI. ( PDI Confidential ) 本資料為龍亭新技專有之財產,非經許可,不得複製、翻印或轉變成其他形式使用。

SPI write command signals and flowchart(SPI):

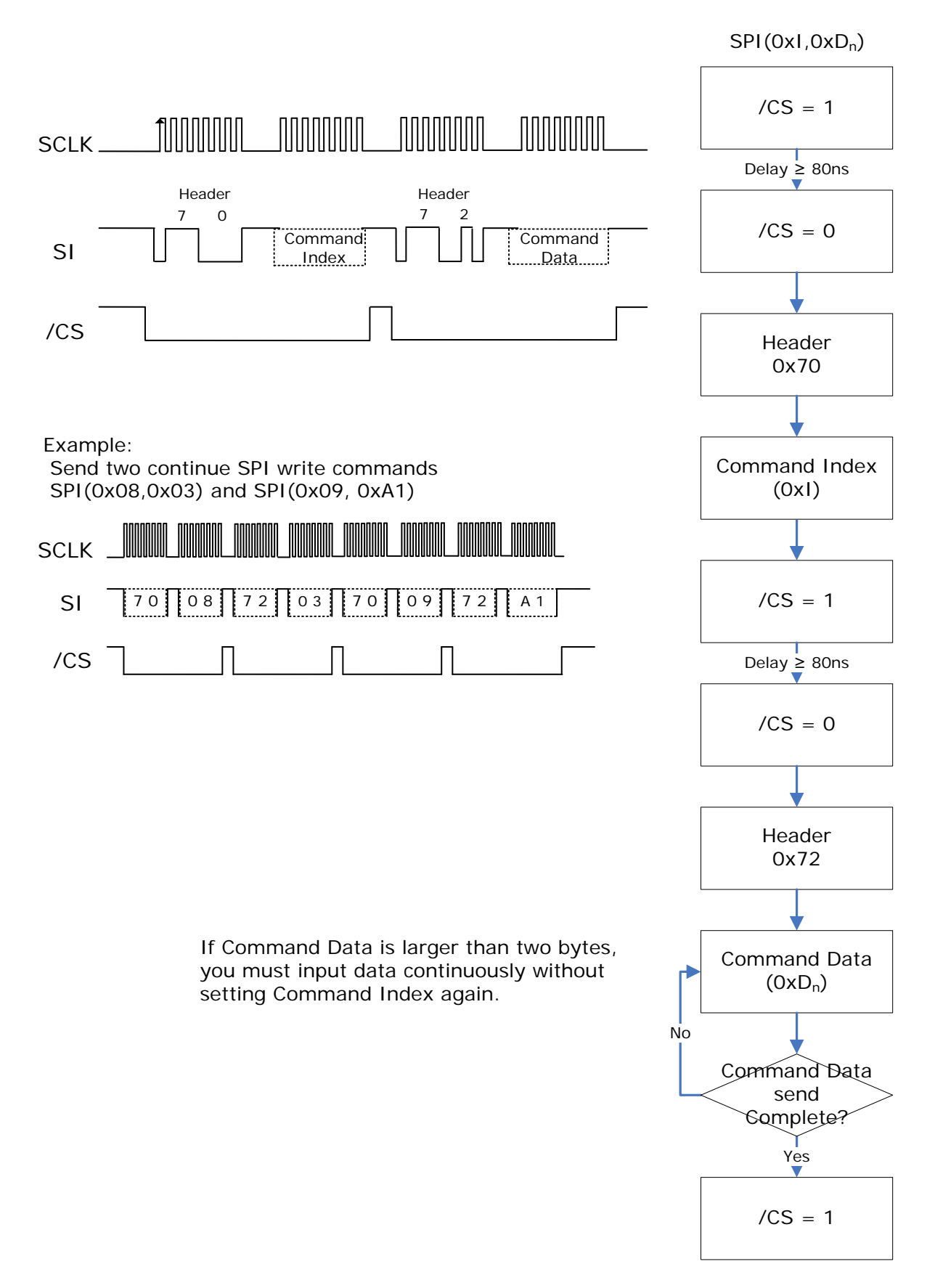

Rev.: 03 **Page: 17 of 36** Date: 2015/07/27

SPI read command signals and flowchart(SPI\_R):

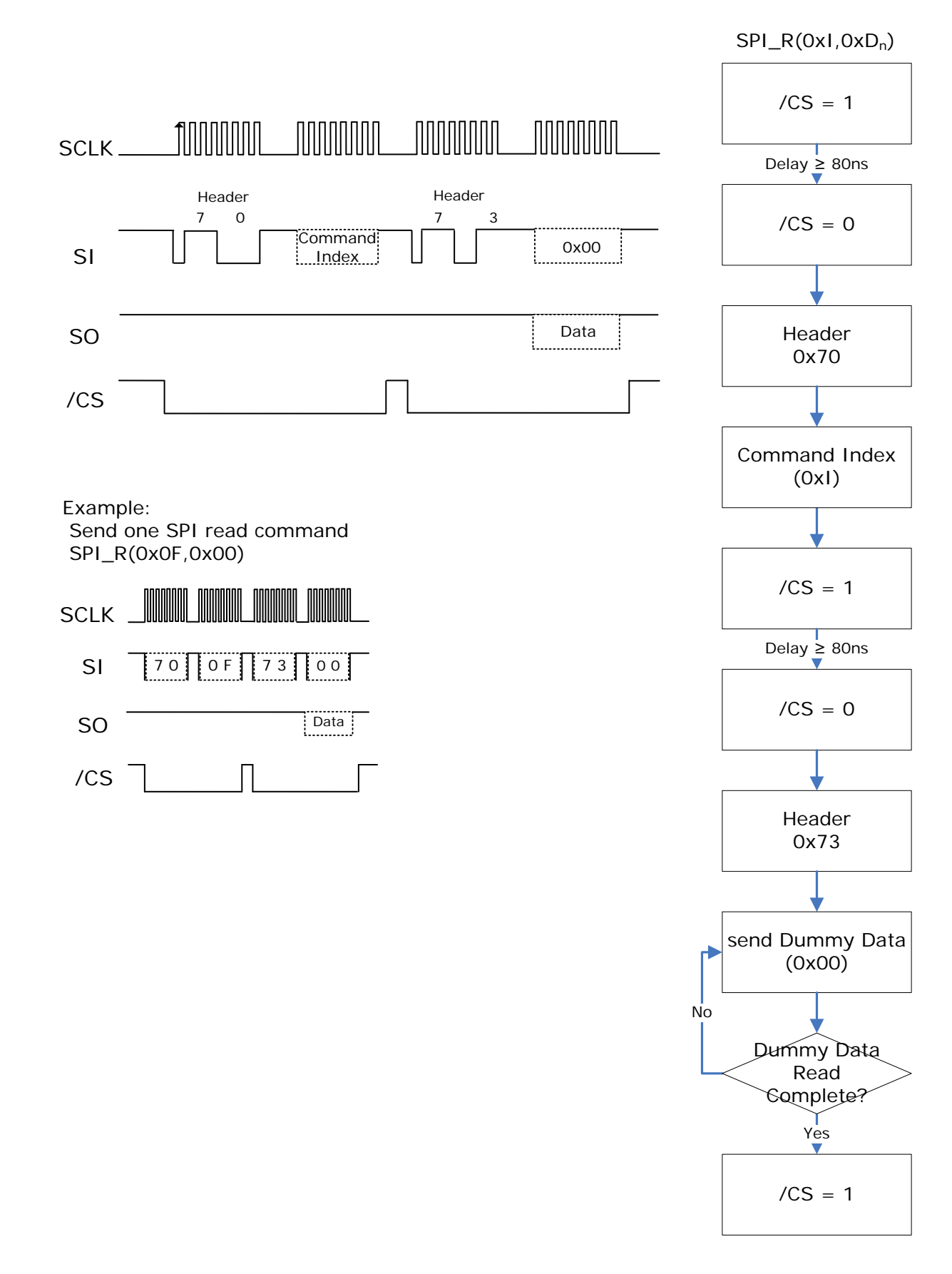

Rev.: 03 **Page: 18 of 36 Date: 2015/07/27 Page: 18 of 36** Date: 2015/07/27

SPI read COG Driver ID and flowchart(SPI\_RID):

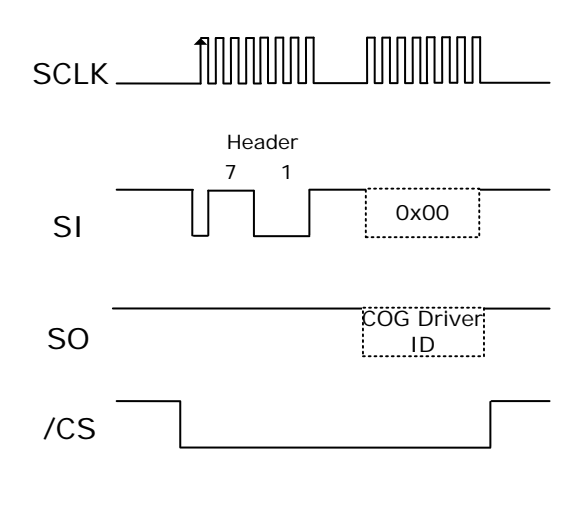

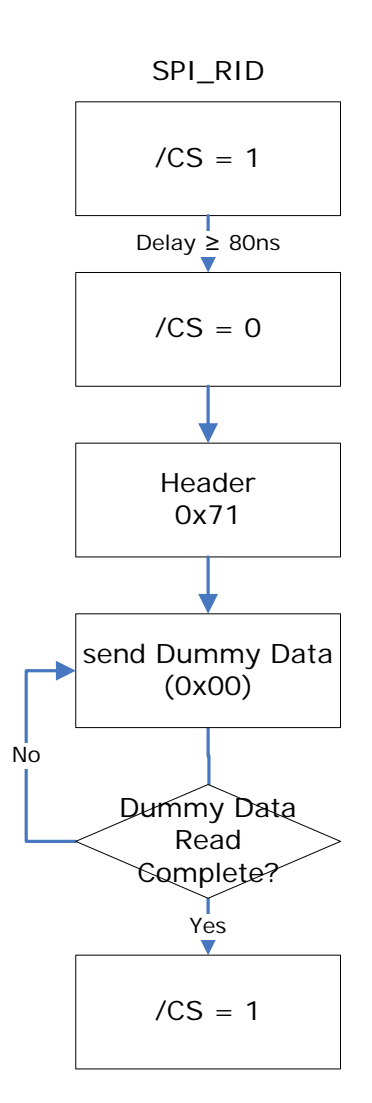

Rev.: 03 Page: 19 of 36 Date: 2015/07/27

• SPI command timing (mode 0)

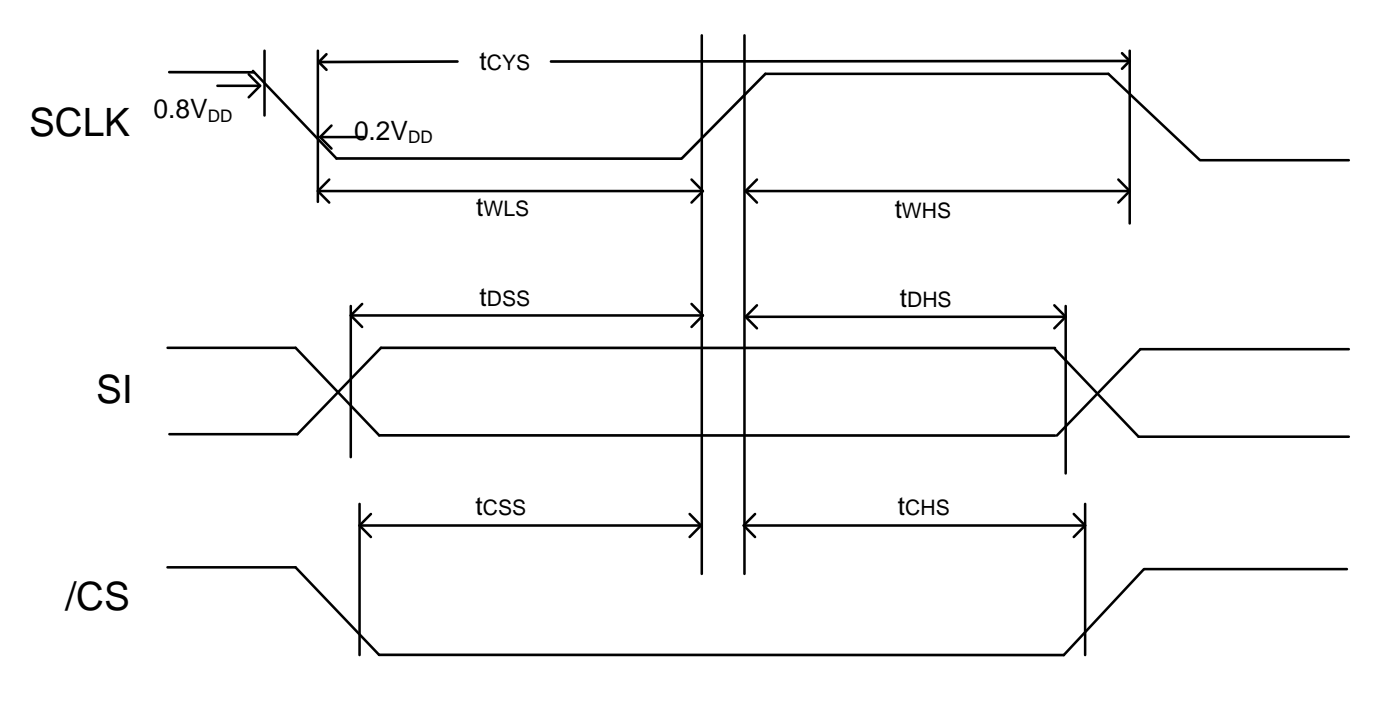

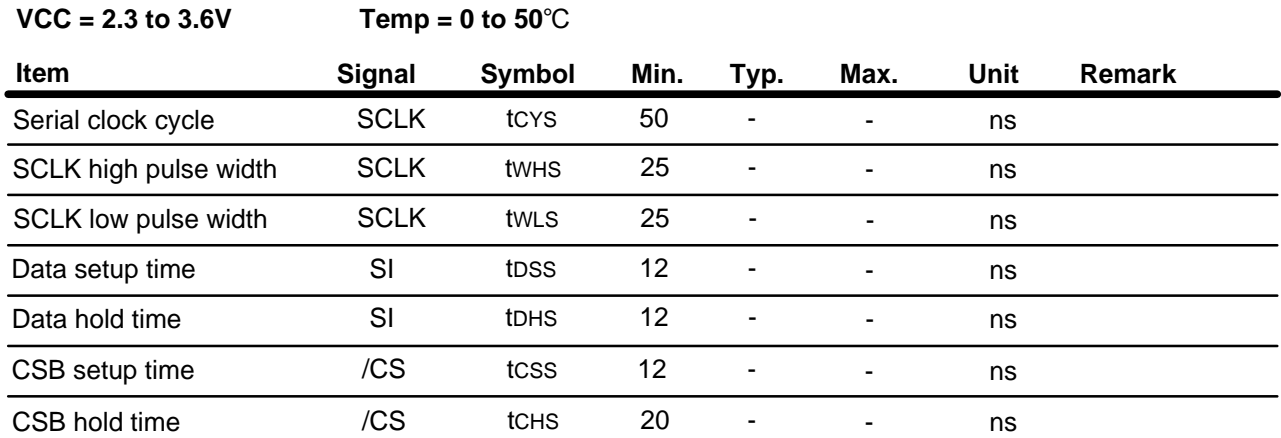

### <span id="page-20-0"></span>**2. Write to the Memory**

Before powering on G2 COG Driver, developer should write the new pattern to image buffer, either SRAM or flash memory. The image pattern must be converted to a 1 bit bitmap format (Black/White) prior to writing.

Two buffer spaces should be allocated to store both previous and new patterns. The previous pattern is the currently displayed pattern. The new pattern will be written to the EPD. The G2 COG Driver will compare both patterns before updating the EPD. The table below lists the buffer space size required for each EPD size.

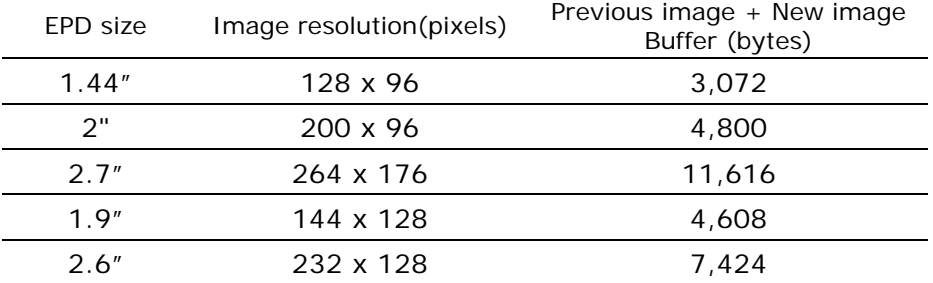

### <span id="page-21-0"></span>**3. Power On G2 COG Driver**

This flowchart describes power on sequence for the G2 COG Driver.

1. Start :

Initial State:

 $V_{CC}/V_{DD} = 0$ 

/RESET, /CS, /BORDER\_CONTROL $^{\ast 2}$ , SI, SCLK = 0

2. /BORDER\_CONTROL: GPIO pin for 2.7" EPD Panel to reset the Border.

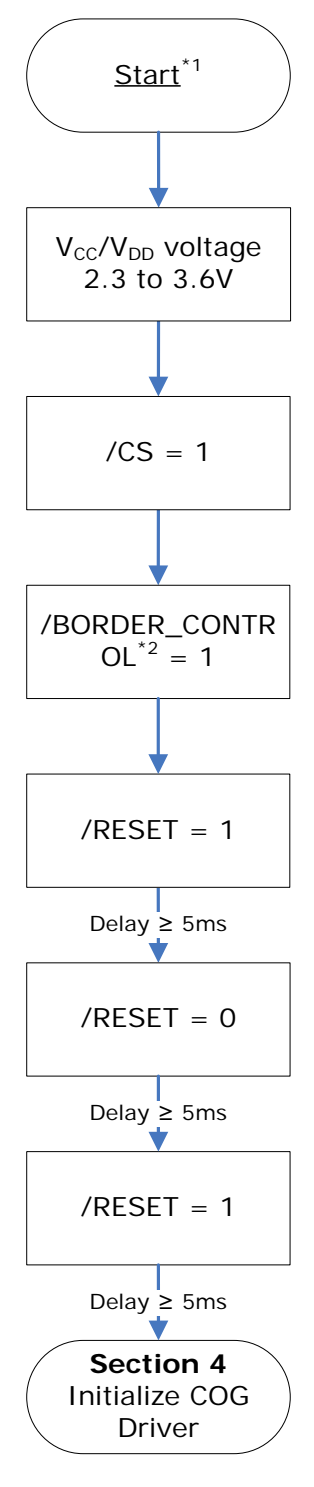

### <span id="page-22-0"></span>**4. Initialize G2 COG Driver**

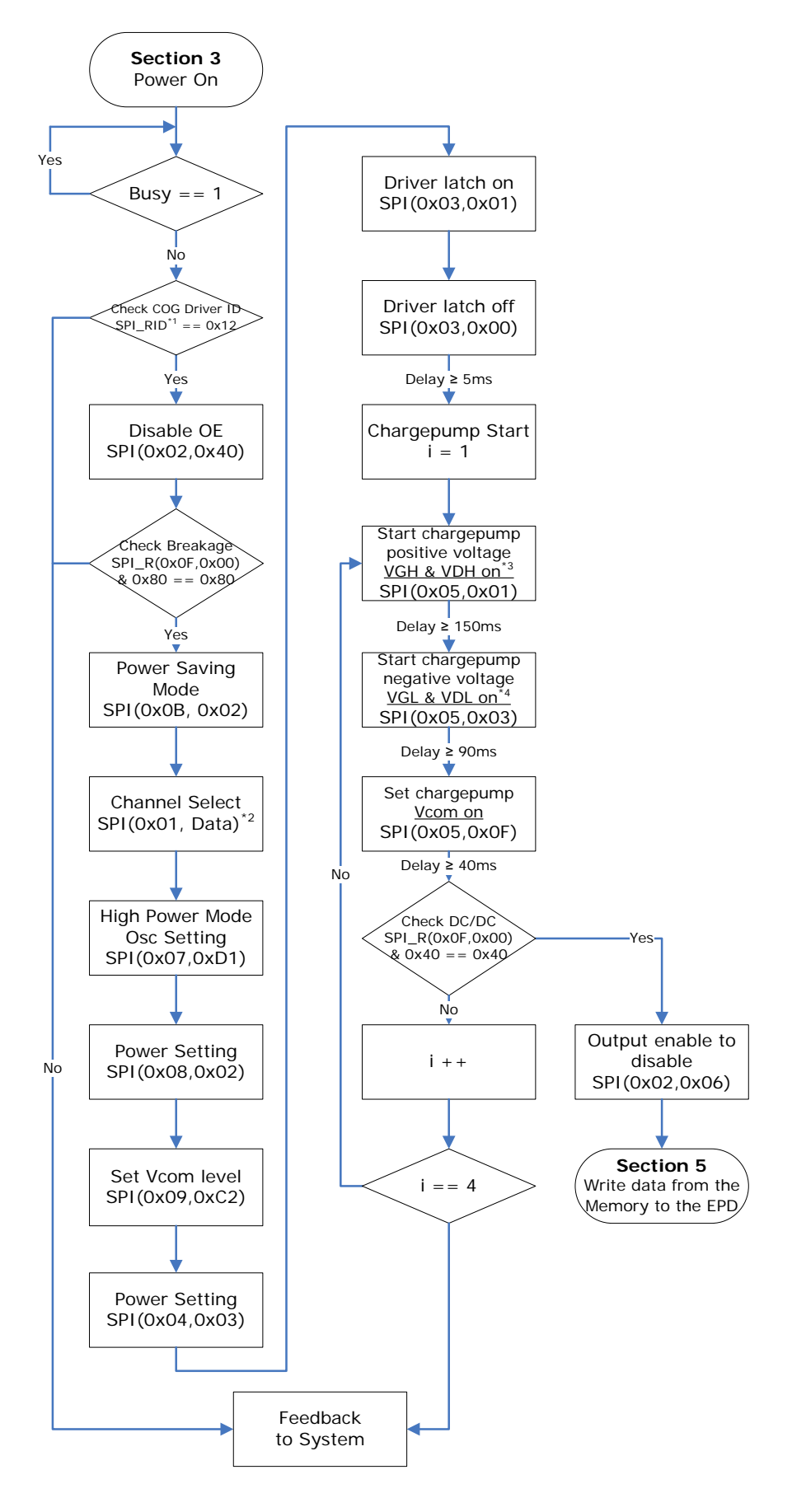

Rev.: 03 **Page: 23 of 36** Date: 2015/07/27

Note:

- 1 SPI timing format (Refer to "1.6 SPI Timing Format" for detail)
	- SPI read COG Driver ID command: SPI\_RID
		- G1 COG Driver ID is 0x11
		- G2 COG Driver ID is 0x12
- 2 SPI(0x01, Data):
	- Different by each size
		- 1.44": SPI(0x01, (0x0000,0000,000F,FF00))
		- 2": SPI(0x01, (0x0000,0000,01FF,E000))
		- $\blacksquare$  2.7": SPI(0x01, (0x0000,007F,FFFE,0000))
		- 1.9": SPI(0x01, (0x0000,0003,FC00,00FF))
		- 2.6": SPI(0x01, (0x0000,1FE0,0000,00FF))
	- Take 2" for example, to send first byte protocol (0x70) before Command Index (0x01), and then send second byte protocol (0x72) before Command Data (0x0000,0000,01FF,E000).
- 3 Should measure VGH >12V and VDH >8V
- 4 Should measure VGL <-12V and VDL <-8V

### <span id="page-24-0"></span>**5 Write Data from the Memory to the EPD**

#### <span id="page-24-1"></span>**5.1 Data Structure**

This section describes how data should be sent to the G2 COG Driver which will update the display. The G2 COG Driver uses a buffer to store a line of data and then writes to the display.

EPD Resolutions

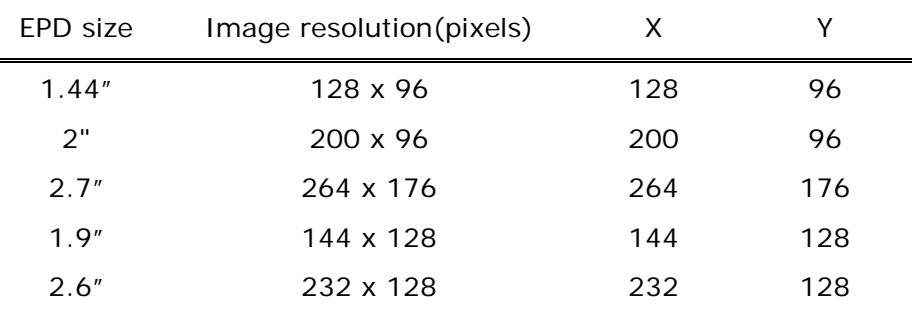

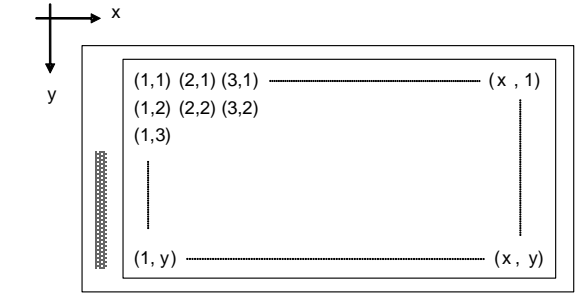

- Data components
	- One Bit A bit can be W (White), B (Black) or N (Nothing) bit. Using the N bit to keep the pixel for the same color if new bit is same as previous one and also avoid overdriving the pixel to reduce ghosting phenomenon.
	- One Dot/pixel is comprised of 2 bits.
	- One Line is the number of dots in a line.

For example:

- The 1.44" uses 128 Dots to represent 1 Line.
- The 2" uses 200 Dots to represent 1 Line.
- The 2.7" uses 264 Dots to represent 1 Line.
- The 1.9" uses 144 Dots to represent 1 Line.
- The 2.6" uses 232 Dots to represent 1 Line.
- The G2 COG Driver uses a buffer to write one line of data (Mapping) interlaced. The table below is a Line data of 2" including Odd data bytes, Scan bytes and Even data bytes.

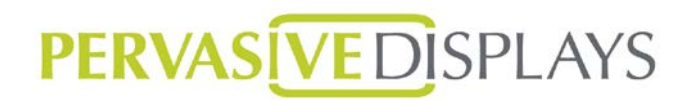

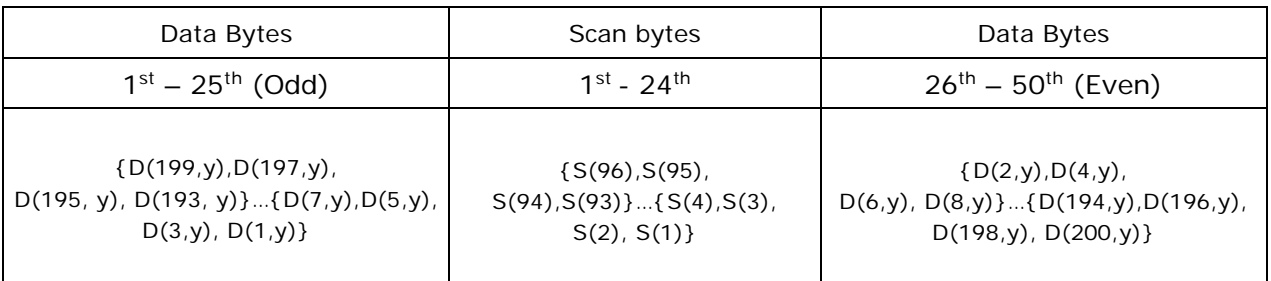

One frame of data is the number of lines \* rows.

For example:

- 1.44": One frame of data is 96 lines \* 128 dots.
- $\blacksquare$  2": One frame of data is 96 lines  $*$  200 dots.
- 2.7": One frame of data is 176 lines  $*$  264 dots.
- $\blacksquare$  1.9": One frame of data is 128 lines  $*$  144 dots.
- $\Box$  2.6": One frame of data is 128 lines  $*$  232 dots.

#### <span id="page-25-0"></span>**5.2 Overall Update Flow**

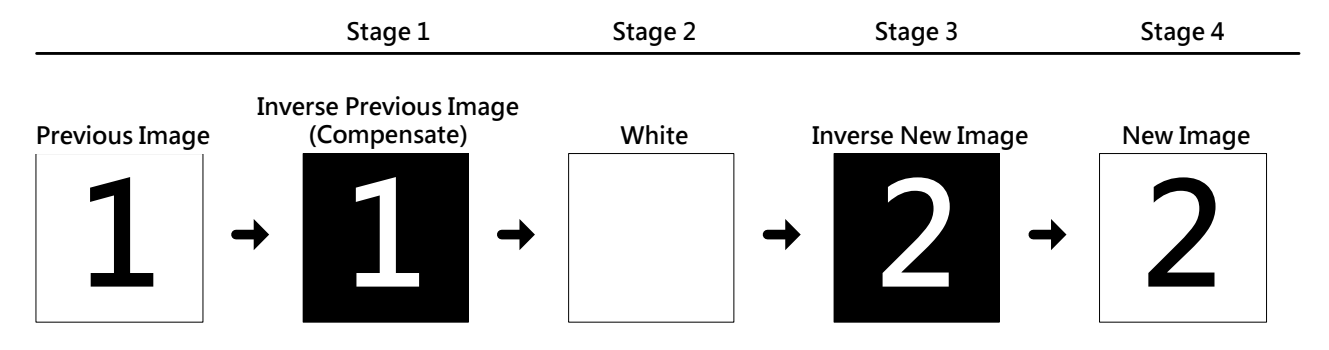

#### <span id="page-25-1"></span>**5.3 Store a Line of Data in the Buffer**

This section describes the details of how to send data to the G2 COG Driver. The G2 COG Driver uses a buffer to update the display line by line.

The Nothing data byte can be either 0x00 or 0x01 where 0x00 is the default Nothing data for G2 driver.

This document is the exclusive property of PDI and shall not be reproduced or copied or transformed to any other format without prior permission of PDI. ( PDI Confidential ) 本資料為龍亭新技專有之財產,非經許可,不得複製、翻印或轉變成其他形式使用。

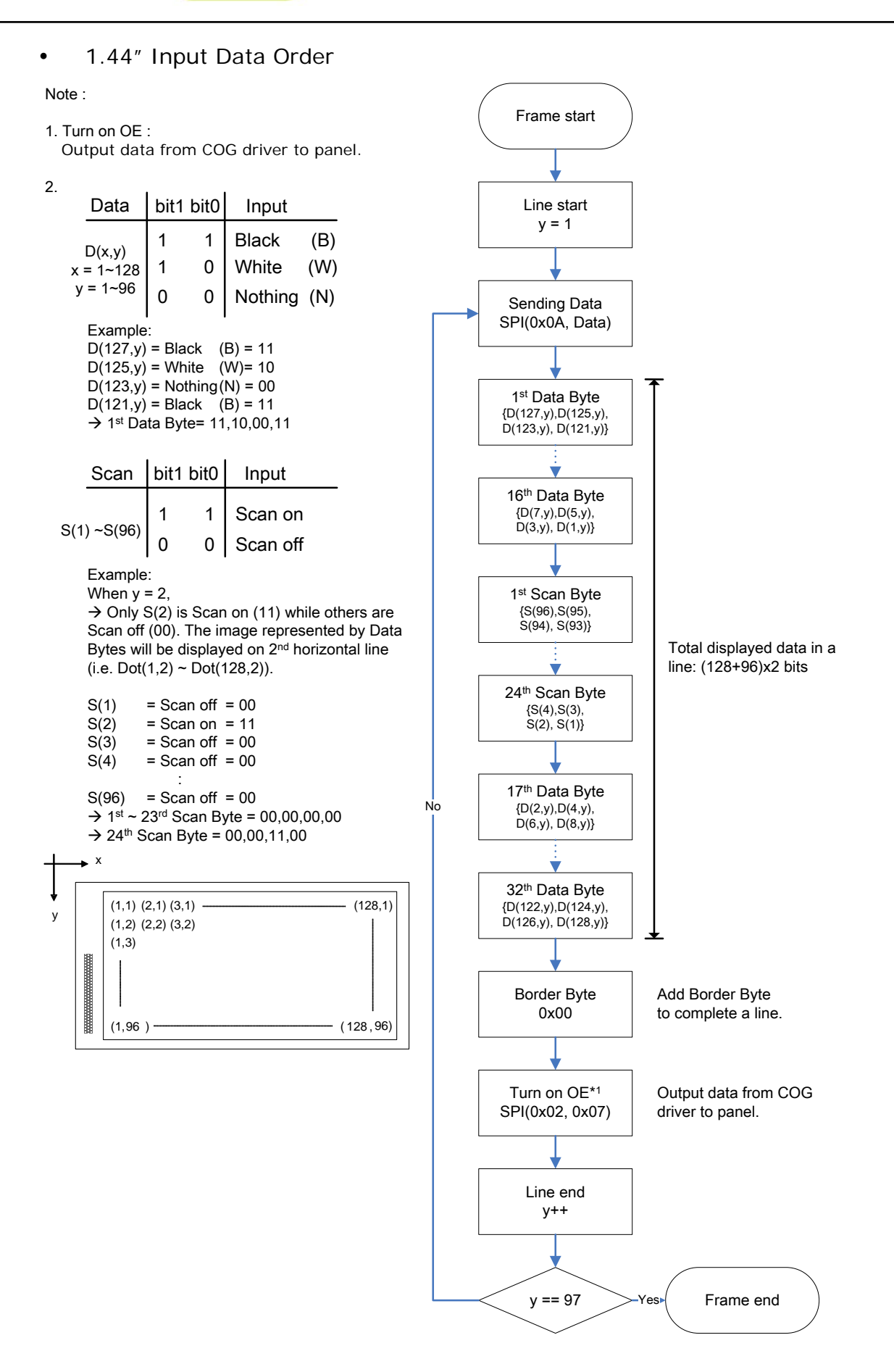

Rev.: 03 **Page: 27 of 36** Date: 2015/07/27

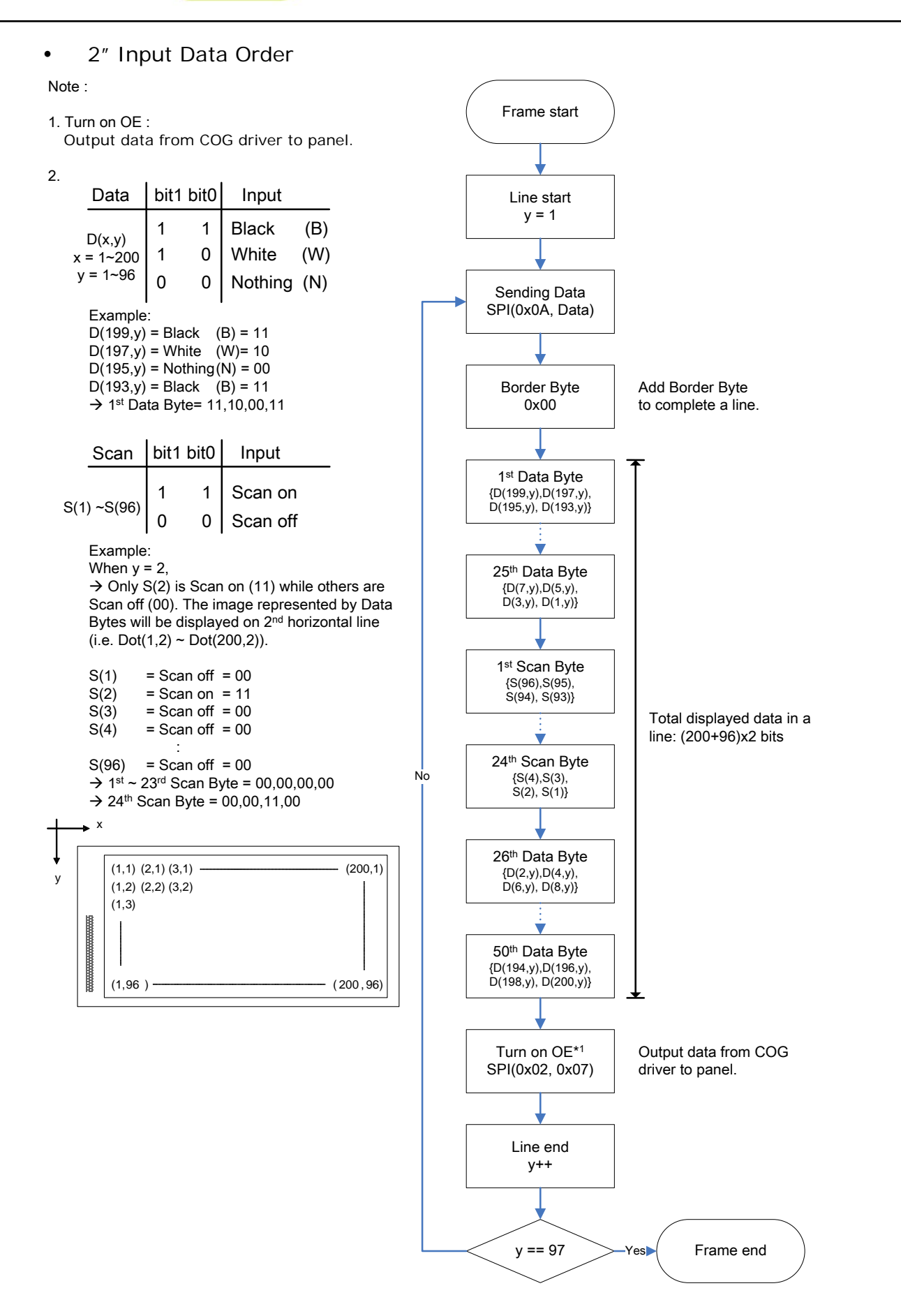

Rev.: 03 **Page: 28 of 36 Date: 2015/07/27 Page: 28 of 36** Date: 2015/07/27

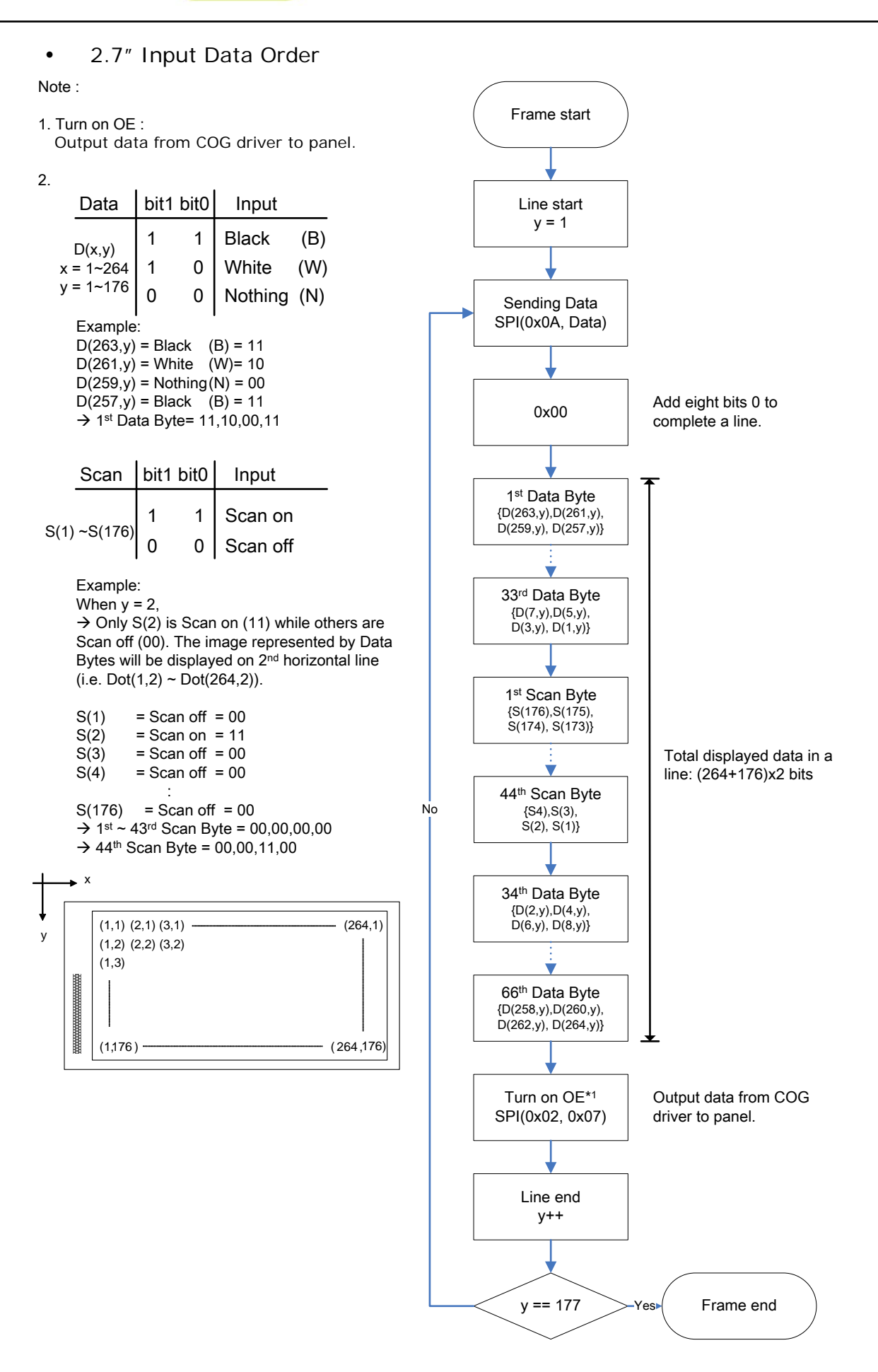

Rev.: 03 **Page: 29 of 36** Date: 2015/07/27

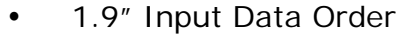

#### Note :

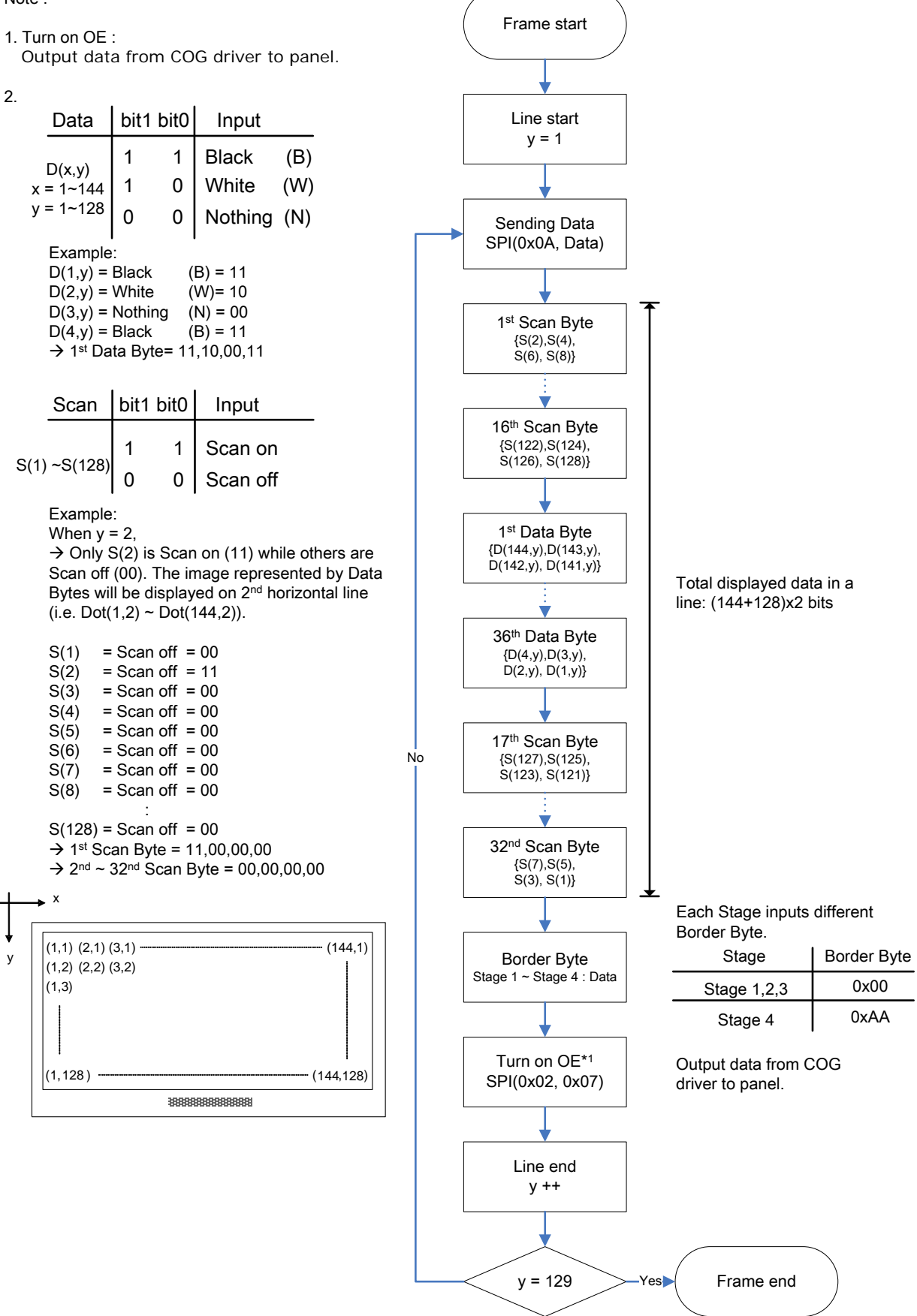

#### Rev.: 03 **Page: 30 of 36 Date: 2015/07/27** Page: 30 of 36 Date: 2015/07/27

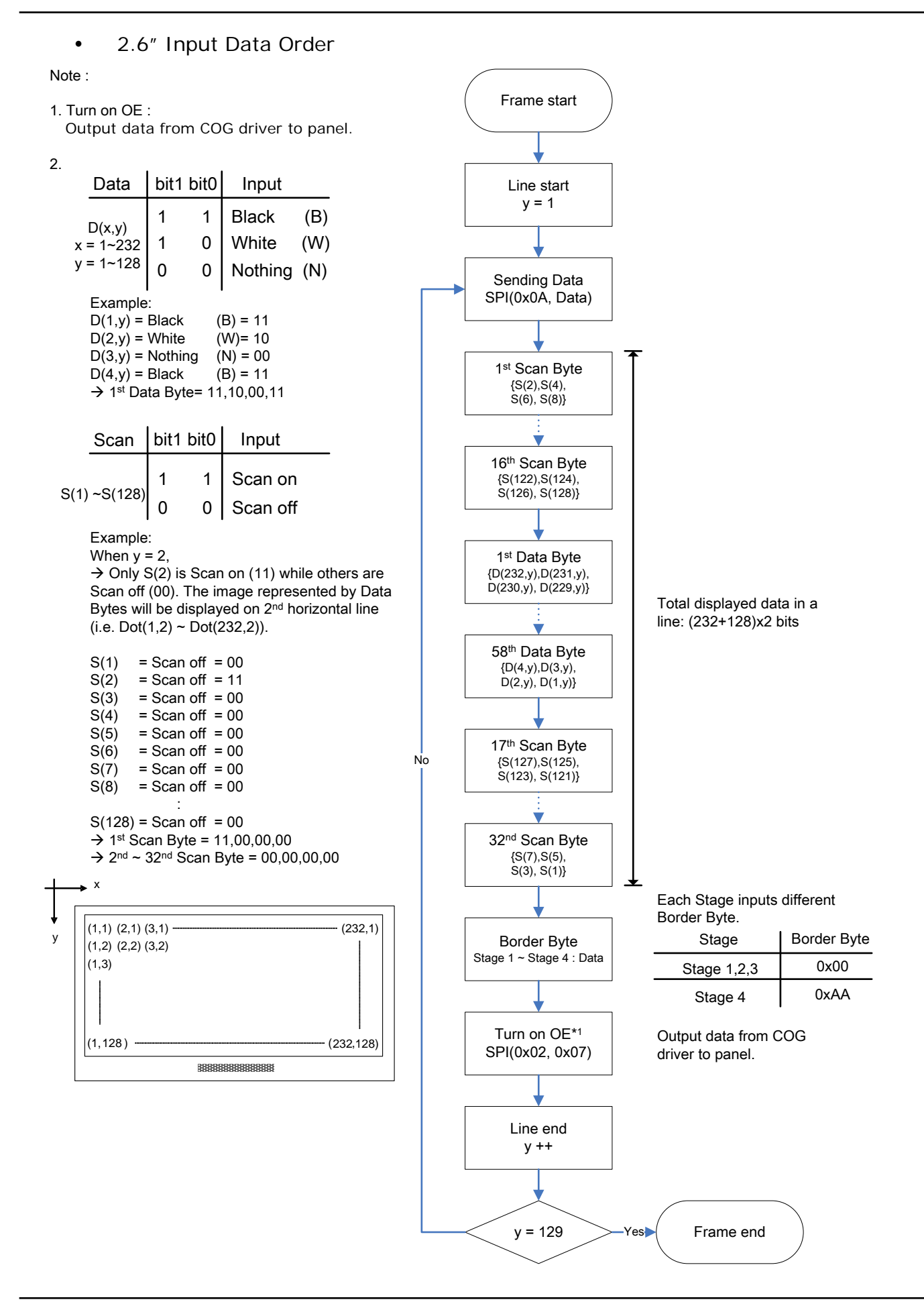

#### Rev.: 03 **Page: 31 of 36 Date: 2015/07/27** Page: 31 of 36

### <span id="page-31-0"></span>**5.4 Writing to the Display in Stages**

This section contains the method to write to the display in stages. Each of the 4 stages should be the same use the same number of frames. Rewrite the frame during each stage.

The following flow chart describes how to update an image from a previous displayed image stored in memory buffer to a new image also stored in memory buffer. See the sample previous and new images below.

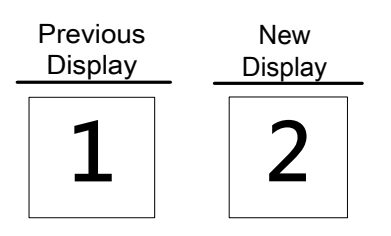

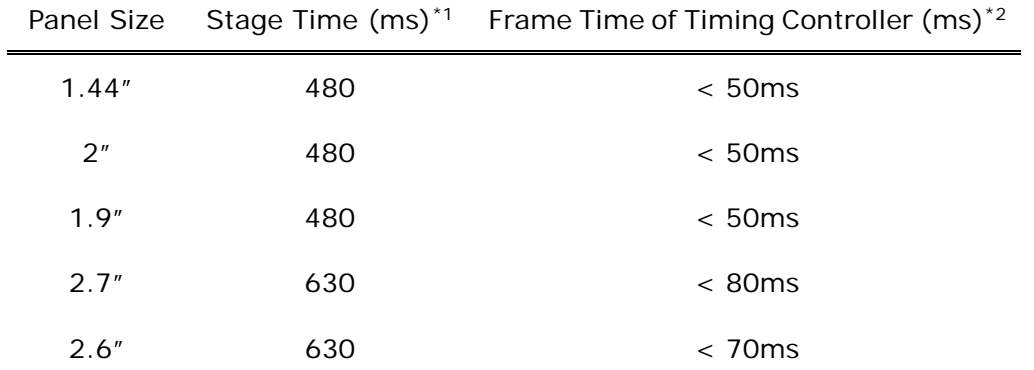

#### Note:

1 Stage Time is the number of frames used to write an intermediate pattern. This can vary based on the Frame Time of Timing Controller (or MCU).

Example: Use 2 inch for example

- If the Frame Time of Timing Controller is 40ms, it needs 12 frames at least of data per stage.  $(480/40 = 12)$
- If the Frame Time of Timing Controller is 36ms, it cannot divisible the Stage Time, users can choose one of the two methods as below to determine the number of frames
	- (1) Frame Time =  $36ms$  ( $480/36 = 13.33$ ), users can drive 14 frames of data per stage at least.
	- (2) Frame Time =  $36ms$  ( $480/36 = 13.33$ ), users can drive 13 frames of data per stage. And use equal delay time in each frame to meets the Stage Time.

Example:  $36ms * 13 + delay time = 480ms$ .

- 2 Frame Time is based on the MCU that PDi used to recommend a maximum limit value of Frame time.
- 3 This table is tested with PDi's jig.

Temperature (℃) ≤-10  $-5 \ge T > -10$  $5 \ge T > -5$  $10 ≥ T > 5$  $15 ≥ T > 10$  $20 \ge T > 15$ TF\*5  $\overline{40} \ge T > 20$  $> 40$ 17 12 4 3  $\overline{2}$ 1 8

- 1. The previous image stored in memory is used to determine how to write the data for both Stage 1 and Stage 2.
- 2. The new image stored in memory is used to determine how to write the data for both Stage 3 and Stage 4.
- 3. Optional: The optical performance is dependent on Stage Time. If the ghosting is at unacceptable level, the EPD can be rewritten and then Stage 4 repeated to write the New image.
- 4. It needs (Stage Time \* TF) ms to finish a stage.
- 5. The TF below 0℃ is for reference only. PDI does not guarantee the performance and functionality below 0℃.
- 6. If you use Flash memory for the Section 2, please erase the buffer when Stage 4 is completed.

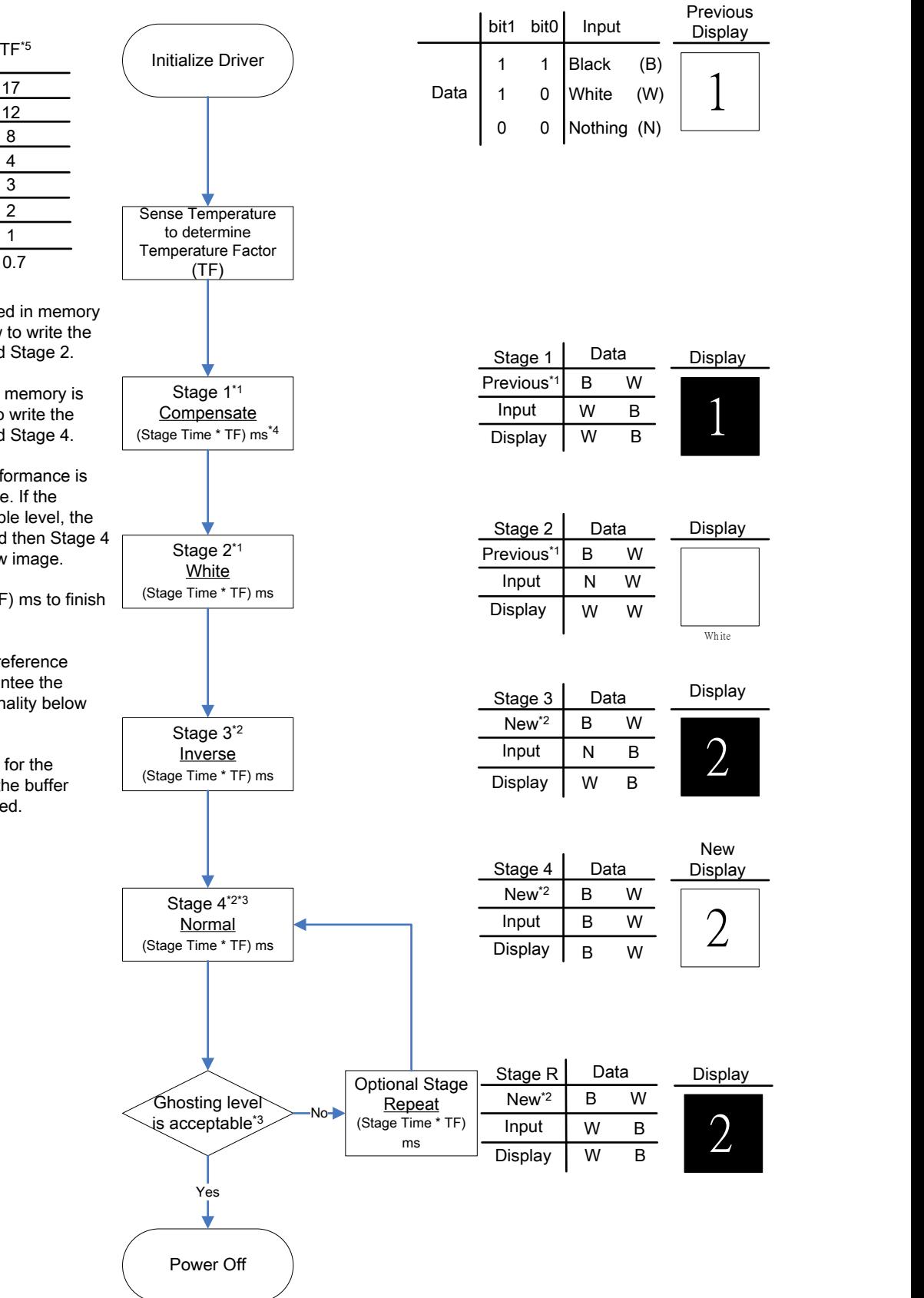

Rev.: 03 **Page: 33 of 36 Date: 2015/07/27** Page: 33 of 36

### <span id="page-33-0"></span>**6 Power Off G2 COG Driver**

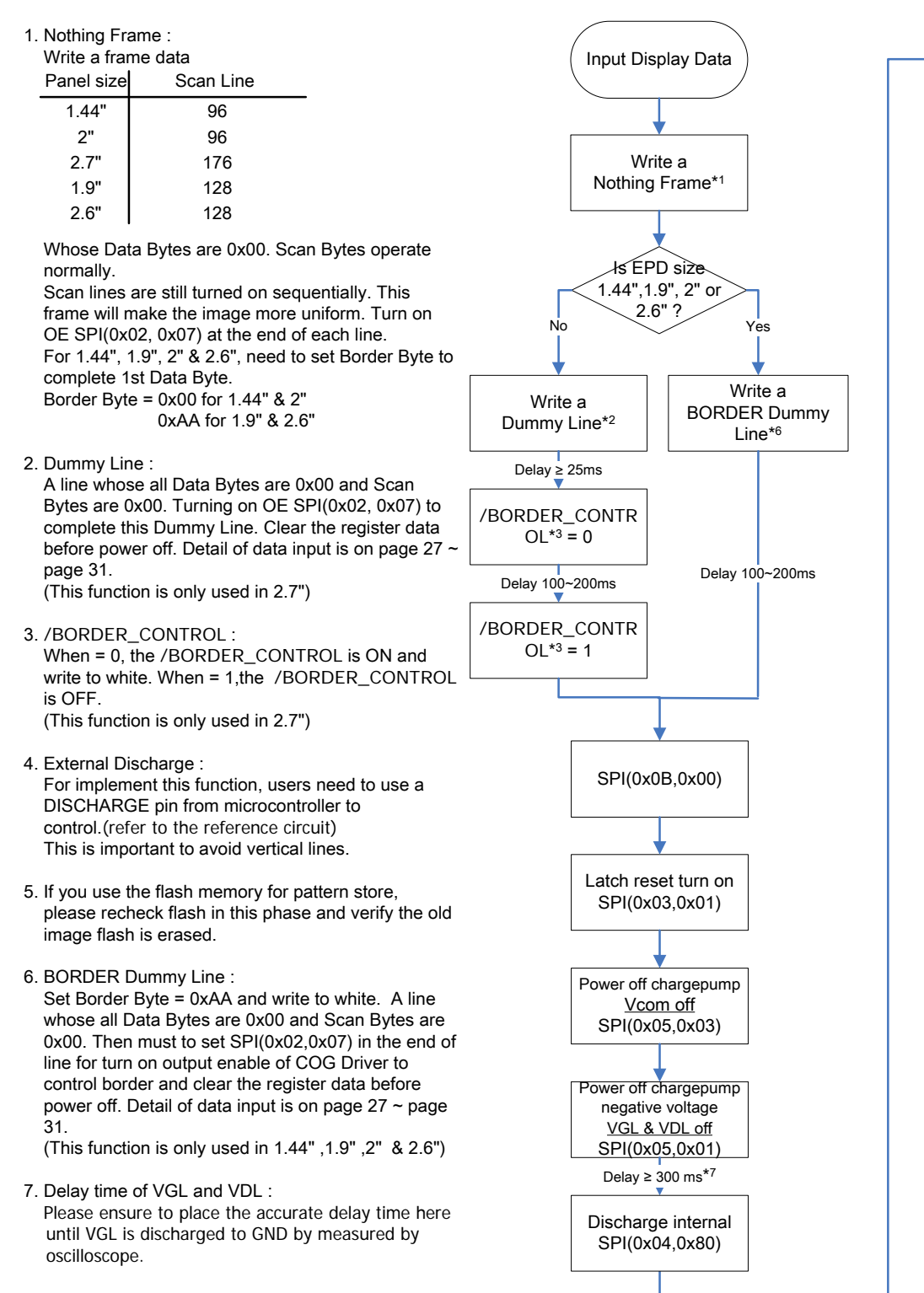

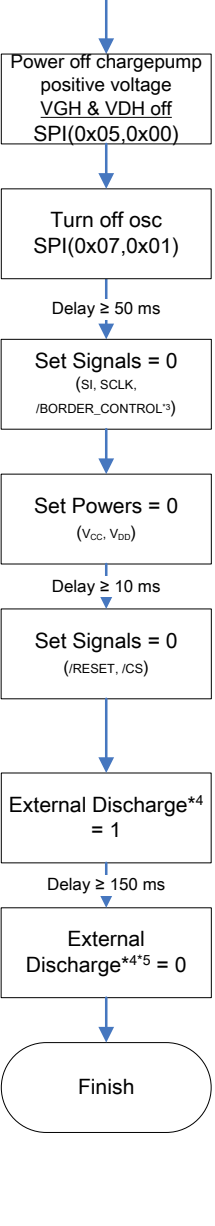

### <span id="page-34-0"></span>**Appendix: Use G1's PCBA to drive the EPD with G2 Driver IC**

Below is the reference circuit if you have arranged the PCBA that drove the EPD with G1 Driver IC already.

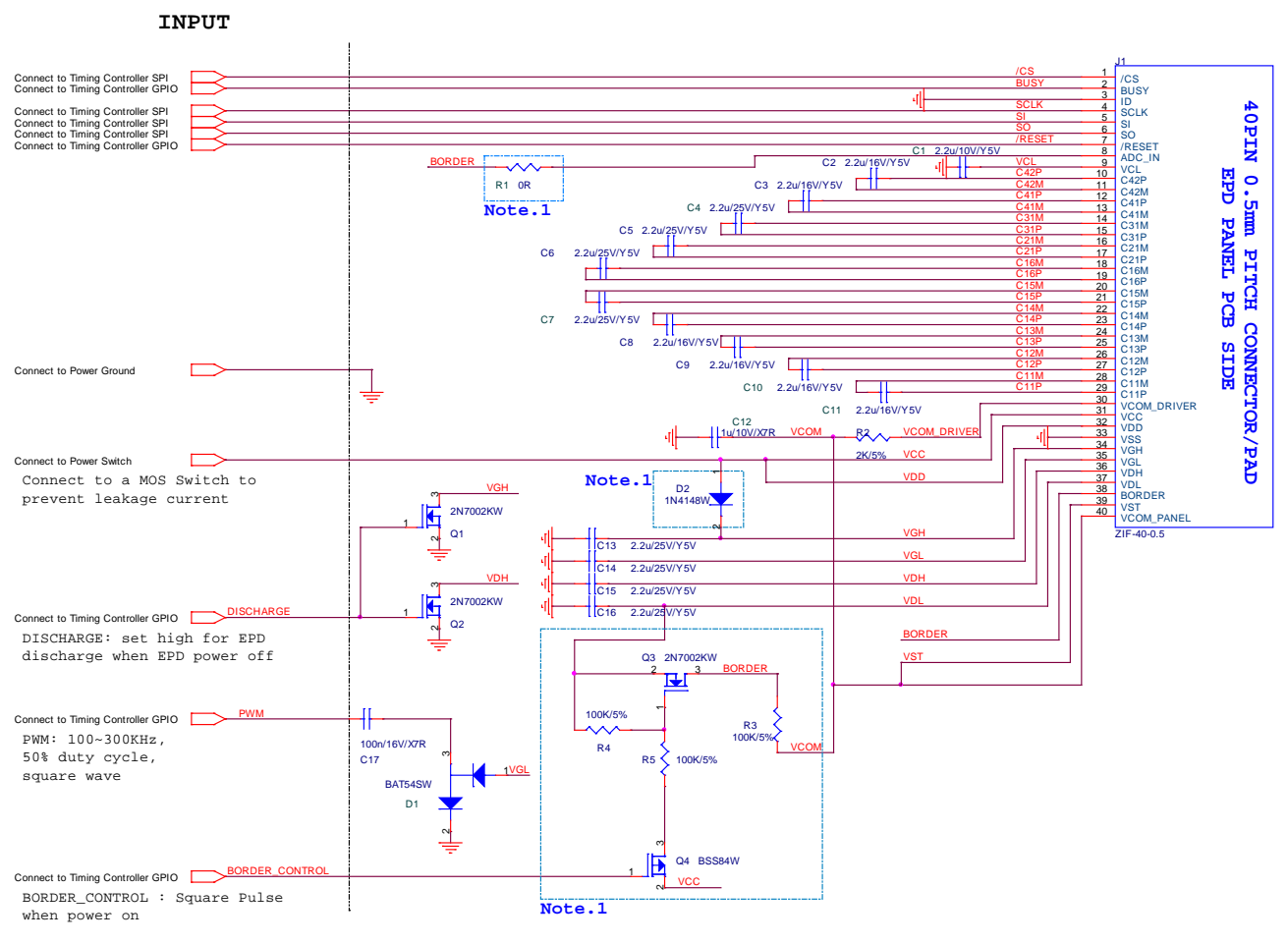

#### Note:

1. Hardware setting for different size:

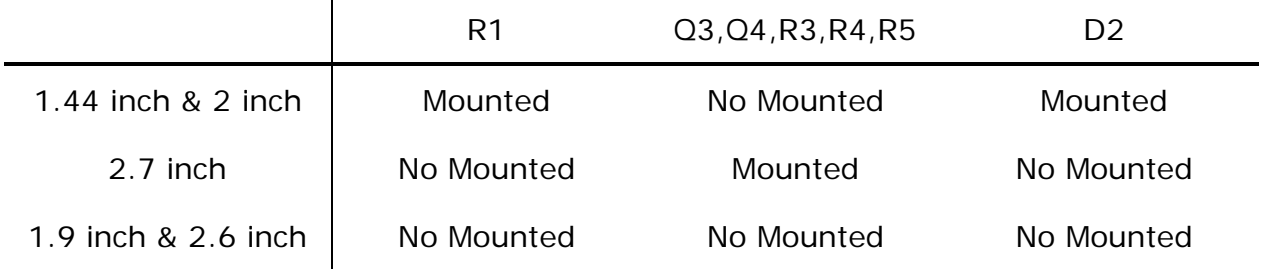

If users want to drive the EPD with G2 Driver IC by the current PCBA (i.e. the reference circuit above). Below items are the steps needed to do.

- Keep hardware unchanged as above.
	- Keep Resistor R1 open.
	- Keep BORDER CONTROL (Q3, Q4, R3, R4, and R5) circuit mounted.
- Modify SPI data as the following sections described.
- Disable the Timing Controller GPIO pin, PWM. Keep PWM signal as either 1 or 0.
- No matter what size EPD is, use same power off sequence of section 6.